## **Oracle® Enterprise Session Border**

## **Controller**

Administrative Security Guide Release E-CZ8.0.0

December 2017

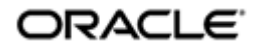

### **Notices**

Copyright© 2017, 2017, Oracle and/or its affiliates. All rights reserved.

This software and related documentation are provided under a license agreement containing restrictions on use and disclosure and are protected by intellectual property laws. Except as expressly permitted in your license agreement or allowed by law, you may not use, copy, reproduce, translate, broadcast, modify, license, transmit, distribute, exhibit, perform, publish, or display any part, in any form, or by any means. Reverse engineering, disassembly, or decompilation of this software, unless required by law for interoperability, is prohibited.

The information contained herein is subject to change without notice and is not warranted to be errorfree. If you find any errors, please report them to us in writing.

If this is software or related documentation that is delivered to the U.S. Government or anyone licensing it on behalf of the U.S. Government, then the following notice is applicable:

U.S. GOVERNMENT END USERS: Oracle programs, including any operating system, integrated software, any programs installed on the hardware, and/or documentation, delivered to U.S. Government end users are "commercial computer software" pursuant to the applicable Federal Acquisition Regulation and agency-specific supplemental regulations. As such, use, duplication, disclosure, modification, and adaptation of the programs, including any operating system, integrated software, any programs installed on the hardware, and/or documentation, shall be subject to license terms and license restrictions applicable to the programs. No other rights are granted to the U.S. Government.

This software or hardware is developed for general use in a variety of information management applications. It is not developed or intended for use in any inherently dangerous applications, including applications that may create a risk of personal injury. If you use this software or hardware in dangerous applications, then you shall be responsible to take all appropriate fail-safe, backup, redundancy, and other measures to ensure its safe use. Oracle Corporation and its affiliates disclaim any liability for any damages caused by use of this software or hardware in dangerous applications.

Oracle and Java are registered trademarks of Oracle and/or its affiliates. Other names may be trademarks of their respective owners.

Intel and Intel Xeon are trademarks or registered trademarks of Intel Corporation. All SPARC trademarks are used under license and are trademarks or registered trademarks of SPARC International, Inc. AMD, Opteron, the AMD logo, and the AMD Opteron logo are trademarks or registered trademarks of Advanced Micro Devices. UNIX is a registered trademark of The Open Group.

This software or hardware and documentation may provide access to or information about content, products, and services from third parties. Oracle Corporation and its affiliates are not responsible for and expressly disclaim all warranties of any kind with respect to third-party content, products, and services unless otherwise set forth in an applicable agreement between you and Oracle. Oracle Corporation and its affiliates will not be responsible for any loss, costs, or damages incurred due to your access to or use of third-party content, products, or services, except as set forth in an applicable agreement between you and Oracle.

## **Contents**

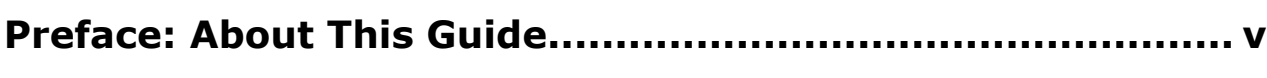

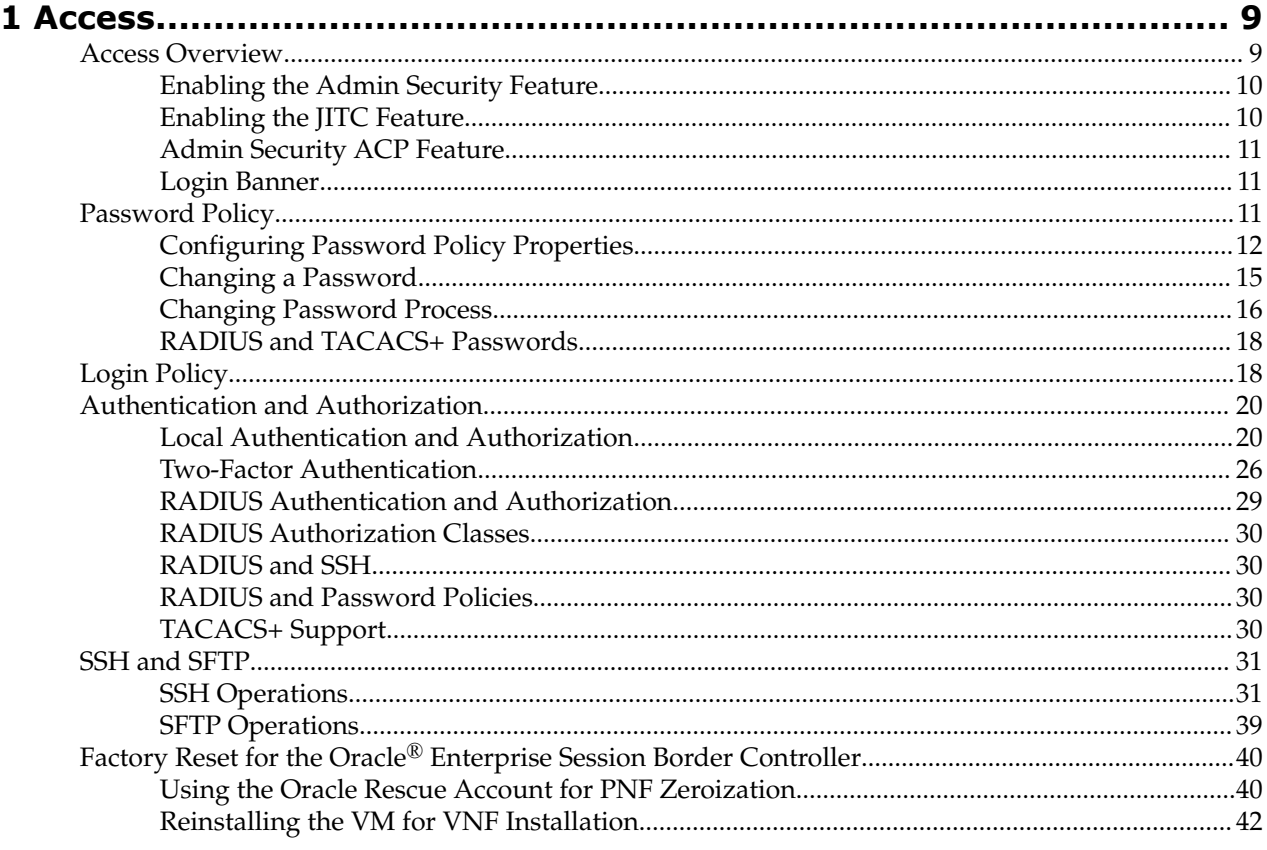

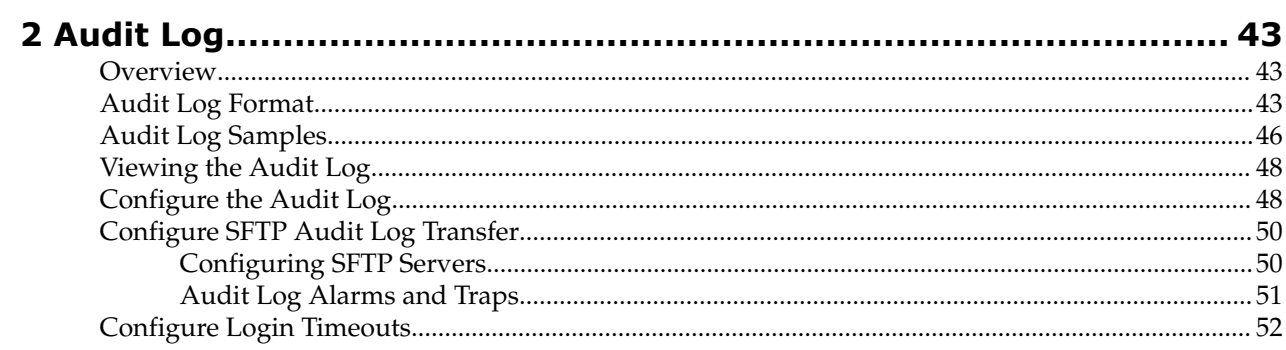

# <span id="page-4-0"></span>**Preface**

## **About This Guide**

The Administrative Security Essentials Guide explains the concepts and procedures that support the Admin Security feature set. The feature provides a suite of applications and tools that enhance secure access, monitoring, and management of the Oracle® Enterprise Session Border Controller (E-SBC).

This guide covers:

- Access authentication and authorization
- Hardware Factory Reset
- Audit logs
- JITC compliance

#### **Documentation Set**

The following table describes the documents included in the Oracle® Enterprise Session Border Controller (E-SBC) E-CZ8.0.0 documentation set.

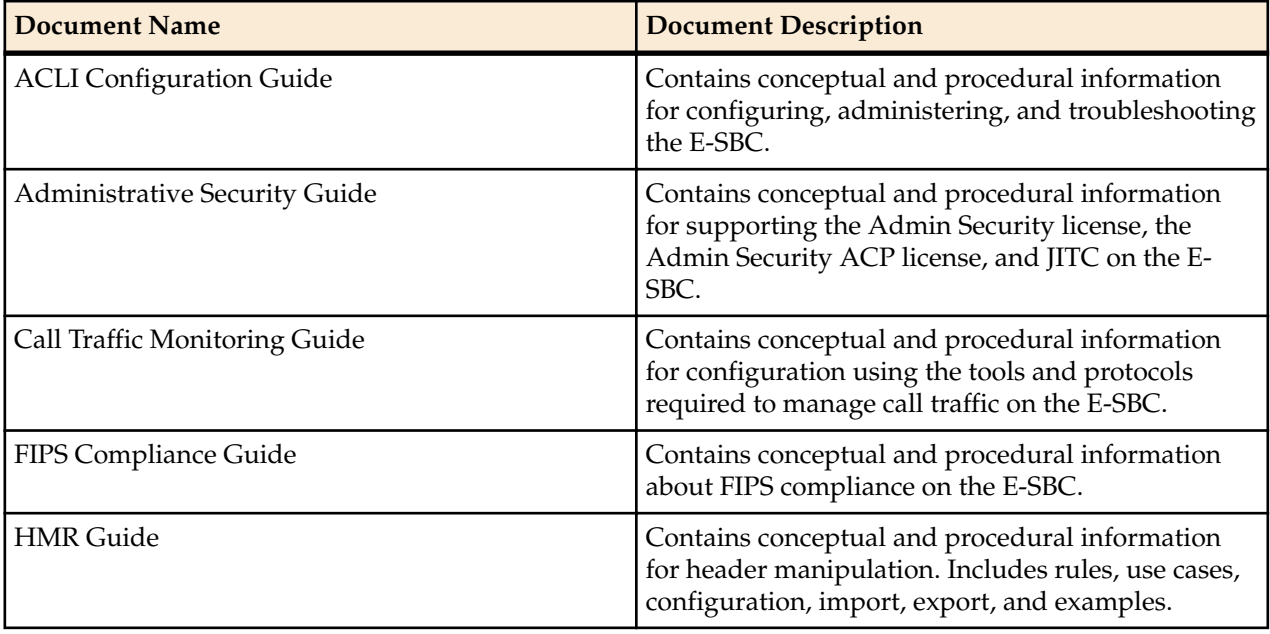

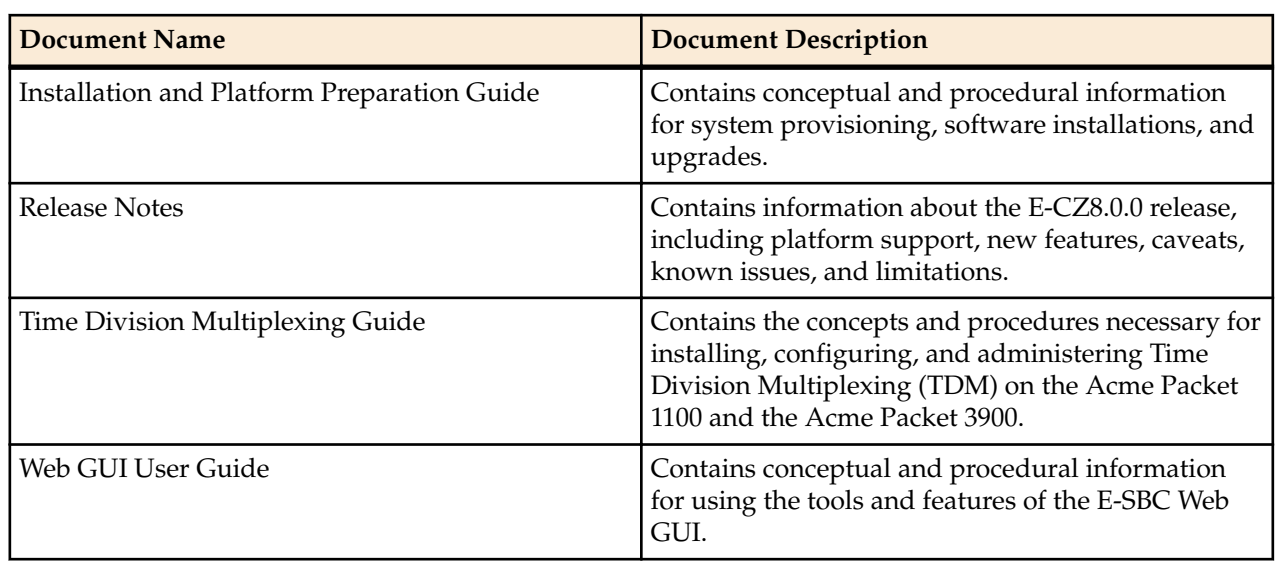

### **Related Documentation**

The following table describes related documentation for the Oracle® Enterprise Session Border Controller (E-SBC). You can find the listed documents on http://docs.oracle.com/en/industries/communications/ in the "Session Border Controller Documentation" and "Acme Packet" sections.

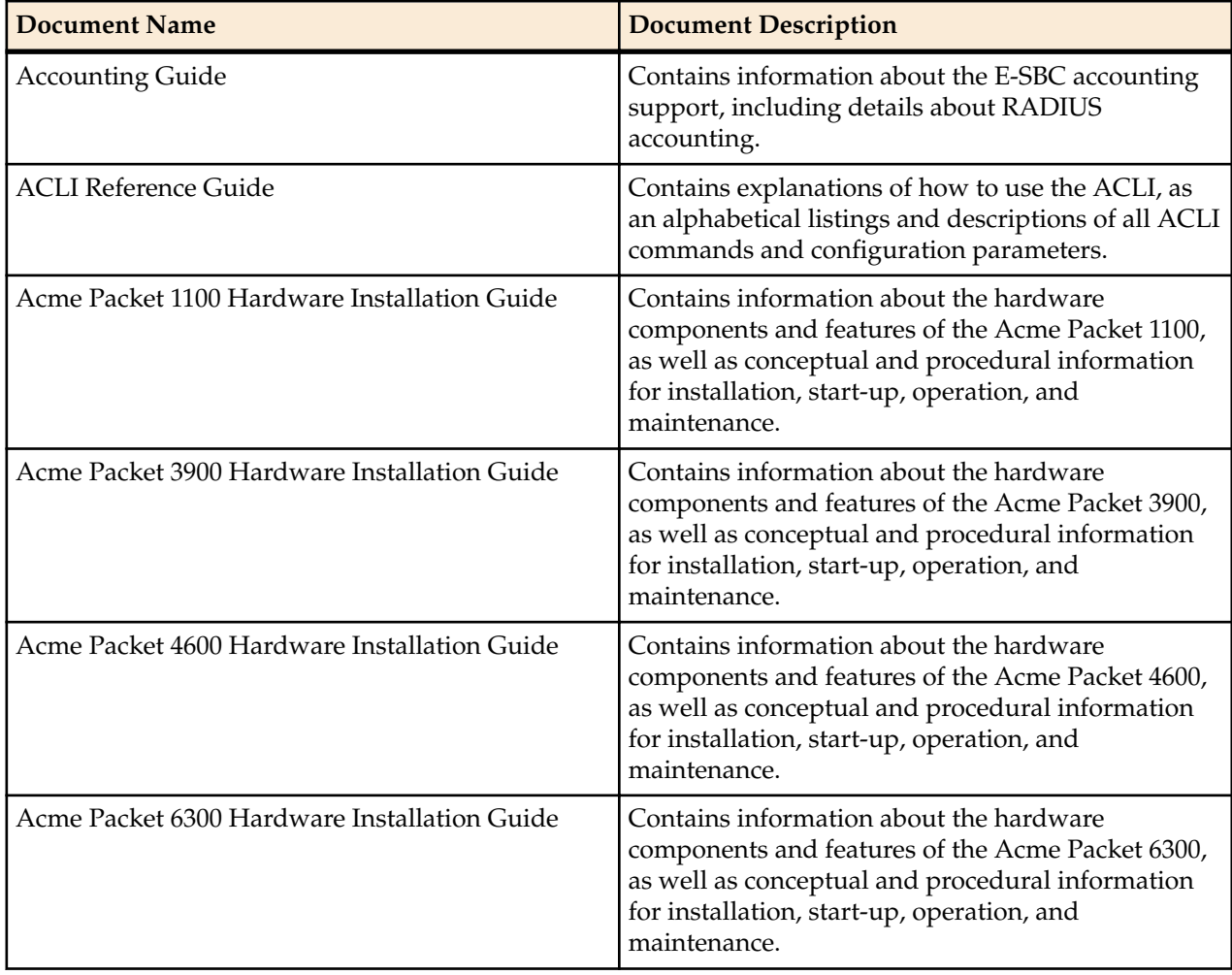

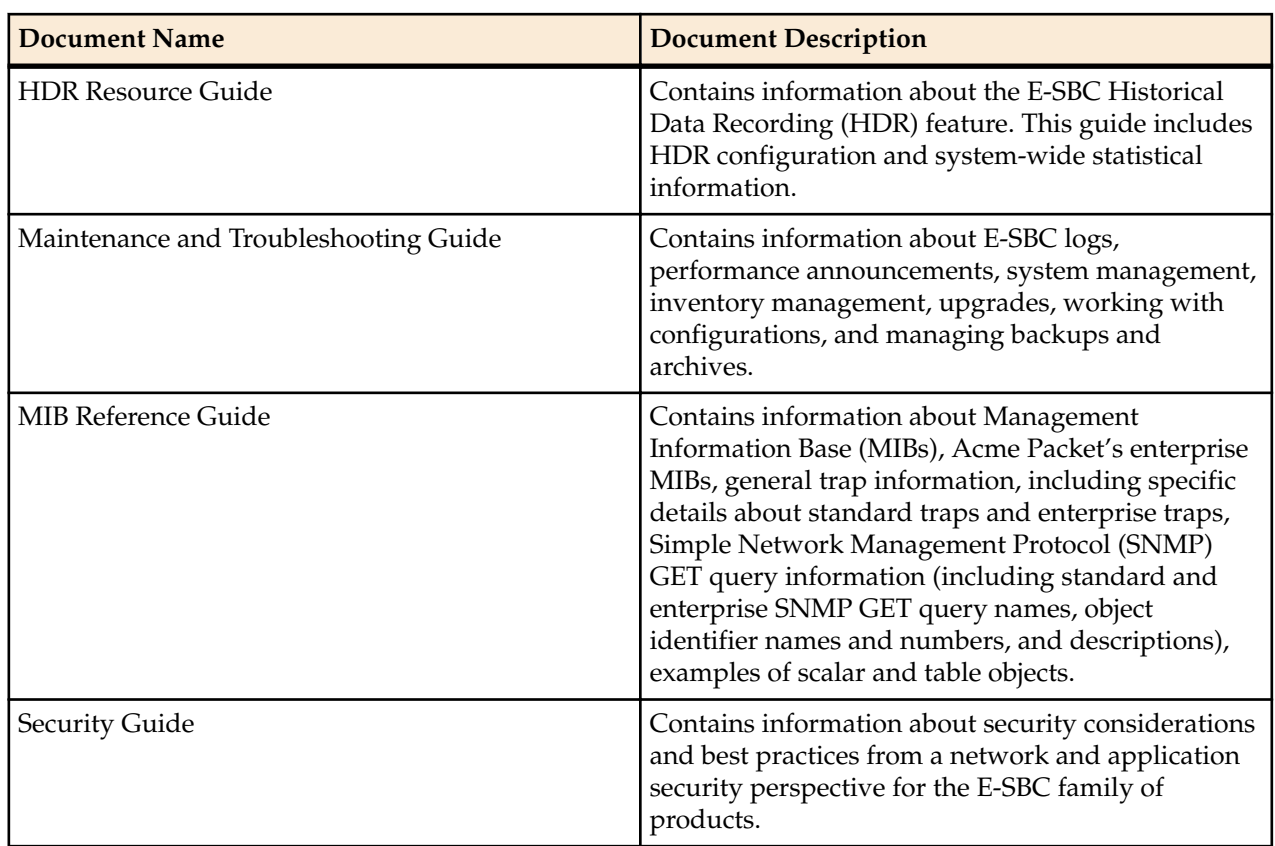

### **Revision History**

The following table describes the history of updates to this guide.

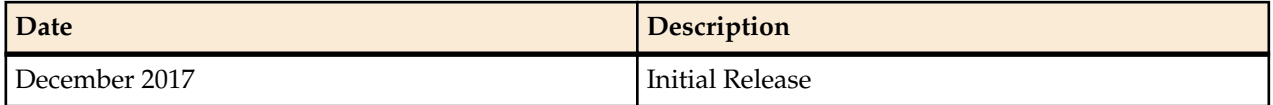

## <span id="page-8-0"></span>**Access**

### **Access Overview**

This section describes implications of adding and removing the Admin Security and JITC feature sets on an Oracle® Enterprise Session Border Controller (E-SBC).

These features enable various security enhancements described in this document. In the absence of an Admin Security or JITC feature set, these enhancements are not available.

**Note:** The Admin Security and JITC feature sets are not intended for all customer use. Consult your œ Oracle representative to understand the ramifications of enabling these features.

If the Admin Security or JITC features are removed, protected areas of the system remain unavailable. This ensures that a system cannot be compromised by simply removing features. Once the Admin Security and/or JITC features are provisioned, they cannot be removed, and the E-SBC and the E-SBC may retain sensitive information.

When enabling the Admin Security by way of the **setup entitlements** command, the E-SBC warns the user with the following message:

```
Enter 1 - 15 to modify, d' to display, 's' to save, 'q' to exit.
************************************************************
Enabling this feature activates enhanced security functions which cannot be 
disabled via the entitlements editor, once saved.
************************************************************
```
Admin Security (enabled/disabled)

To remove all sensitive data, you must perform a complete factory reset (zeroization). On supported Acme Packet platforms, zeroization is done with the Oracle Rescue Account. To perform zeroization on a virtual E-SBC, you must perform a complete image reinstallation. For more information on the performing a factory reset, see *Factory Reset for the Oracle Communications Session Border Controller* in this guide.

Admin Security and JITC feature sets include:

- history log access is denied
- shell access is denied unless you have an "Admin Security with shell" license key
- additional password policy features are enabled

The Admin Security feature set has the following security restriction:

• Access to the Session Element Manager (SEM) in the Session Delivery Manager (SDM) is blocked.

<span id="page-9-0"></span>• ACP (Acme Control Protocol) is blocked

The following table explains feature availability interactions as the Admin Security and JITC feature sets are added and removed from the system.

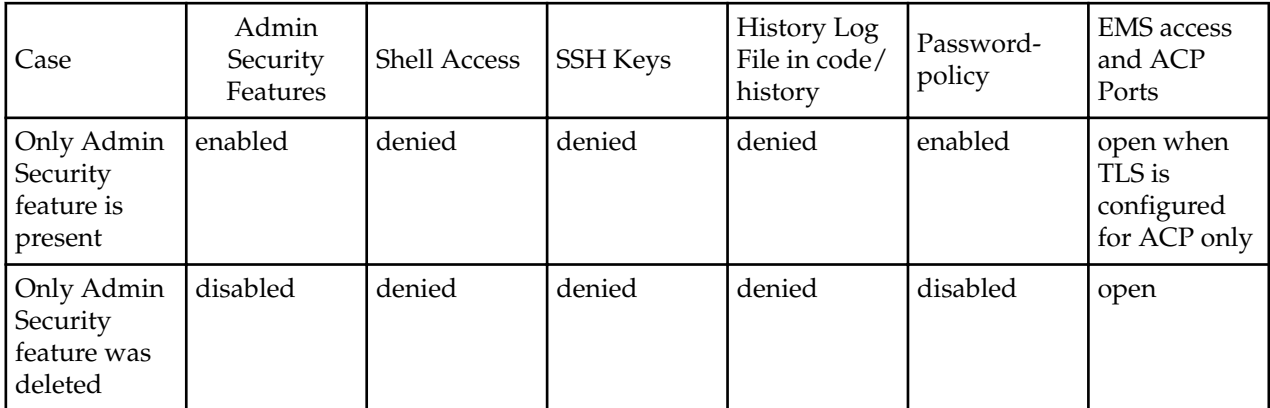

**Note:** When either the Admin Security or JITC features are added and then removed, the security bit that had been installed remains and can only be removed via a complete Factory reset. For information on accessing the Oracle Rescue Account, see *Factory Reset for the Oracle Communications Session Border Controller* in this guide.

### **Enabling the Admin Security Feature**

For the method in which the Admin Security feature set is installed, see the *Oracle Enterprise Session Border Controller Release Notes*. For instructions on provisioning this feature set, see the *Oracle Enterprise Session Border Controller ACLI Configuration Guide*.

### **Supported Platforms**

The following platforms support Admin Security:

- Acme Packet 1100
- Acme Packet 3900
- Acme Packet 4600
- Acme Packet 6300
- VMWare
- Hyper-V

### **Enabling the JITC Feature**

The Oracle® Enterprise Session Border Controller (E-SBC) supports Joint Interoperability Testing Command (JITC). The Admin Security feature set largely encompasses JITC features with one main difference. Instead of sending ACP over TCP (potentially exposing sensitive information) JITC allows ACP over TLS.

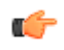

**Note:** As of Release ECZ7.5.0 and later, JITC supersedes all Admin Security features, while behavior for Admin Security features acquired prior to ECZ7.5.0 remain unchanged.

The JITC feature is enabled when both Admin Security and Federal Information Processing Standards (FIPS) feature sets are provisioned on the E-SBC. When both are provisioned and you execute the **show licenses** and **show entitlements** commands, the E-SBC displays JITC.

### **Supported Platforms**

The following platforms support JITC mode:

- Acme Packet 1100
- Acme Packet 3900
- <span id="page-10-0"></span>• Acme Packet 4600
- Acme Packet 6300
- VME

### **Admin Security ACP Feature**

The Administrative Security ACP feature adds more password security and opens the ACP port, allowing the E-SBC to connect to the Oracle Communications Session Delivery Monitory (OCSM).

The Admin Security ACP feature inherits the rules of the Admin Security feature set and imposes additional rules and restrictions to improve password strength. For information on obtaining an Admin Security with ACP license key, contact your Oracle representative.

For information on the additional password length/strength requirements supported with the Admin Security with ACP feature, see *Password Policy*.

Set the **password-policy > password-policy-strength** parameter to **enabled** to enable the enhanced password strength requirements. To retain only the password requirements defined by the Admin Security feature, leave this parameter set to **disabled**. For more information on configuring Admin Security with ACP password policies, see *Configuring the Admin Security with ACP Password Rules*.

### **Login Banner**

Upon successful user authentication/authorization, the Oracle E-SBC displays the login banner.

Login Banner

- Last login: displays the date and time that the current user (admin in this case) last successfully loggedin
- System last accessed: displays the date and time and user name of the last user who successfully logged-in
- Unsuccessful login attempts: displays the date and time of the last five unsuccessful login attempts by the current user (admin in this case)
- Confirm reading: requires user acknowledgement of the display banner.

A positive response (y) successfully completes login, and starts audit-log activity for this user session. A negative response (n) generates an audit-log entry and logs the user out of the E-SBC.

The login banner also provides notification or impending password or SSH public key expiration as described in Password Policy Configuration.

### **Password Policy**

Both the Admin Security and JITC feature sets support the creation of password policies that enhance the authentication process by imposing requirements for:

- password length
- password strength
- password history and re-use
- password expiration and grace period

The Admin Security and JITC feature sets restrict access to the ACP ports and mandate the following password length/strength requirements.

- user password must contain at least 9 characters (Admin Security only)
- admin password must contain at least 15 characters
- passwords must contain at least 2 lower case alphabetic characters
- passwords must contain at least 2 upper case alphabetic characters
- passwords must contain at least 2 numeric characters
- <span id="page-11-0"></span>• passwords must contain at least 2 special characters
- passwords must differ from the prior password by at least 4 characters
- passwords cannot contain, repeat, or reverse the user name
- passwords cannot contain three consecutive identical characters

The Admin Security ACP add-on feature imposes the same password length/strength requirements as above except for the minimum length requirement, and also maintains or reopens access to the ACP ports.

With the enabling of the password-strength command as part of the Admin Security ACP feature, you also impose these requirements:

- passwords cannot contain two or more characters from the user ID
- passwords cannot contain a sequence of three or more characters from any password contained in the password history cache
- passwords cannot contain a sequence of two or more characters more than once
- passwords cannot contain either sequential numbers or characters, or repeated characters more than once.

In the absence of the Admin Security ACP feature, retain the default value (**disabled**). With the Admin Security APC feature installed, use **enabled** to add the new password requirements as listed above; use **disabled** to retain only the password requirements defined by the Admin Security feature. For more information, see *Configuring the Admin Security with ACP Password Rules*.

Some specific password policy properties, specifically those regarding password lifetime and expiration procedures, are also applicable to SSH public keys used to authenticate client users.

### **Configuring Password Policy Properties**

The single instance **password-policy** configuration element defines the password policy.

**1.** From superuser mode, use the following command path to access password-policy configuration mode.

```
ORACLE# configure terminal
ORACLE(configure)# security
ORACLE(security)# password-policy
ORACLE(password-policy)#
```
The **password-policy** configuration element properties (with the introduction of the Admin Security or JITC feature) are shown below with their default values.

```
min-secure-pwd-length 8<br>exnirv-interval 90
expiry-interval
expiry-notify-period 30 
grace-period 30 
grace-logins 3 
password-history-count 3<br>password-change-interval 24
password-change-interval 24 
password-policy-strength disabled
```
- **2.** The **min-secure-pwd-length** command is ignored when the Admin Security with ACP feature is installed and the **password-policy-strength** configuration element is set to **enabled**.
- **3.** Use the **expiry-interval** command to specify the password lifetime in days. Password lifetime tracking begins when a password is changed.

Allowable values are integers within the range 0 through 65535, with a default value of 90 (days).

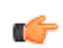

**Note:** The minimum **expiry-interval** is 0 with a provisioned JITC feature only and remains 1 when only an Admin Security feature is provisioned.

ORACLE(password-policy)# expiry-interval 60 ORACLE(password-policy)#

**4.** Use the **password-change-interval** command to specify the minimum password lifetime (the minimum time that must elapse between password changes.)

Allowable values are integers within the range 1 through 24, with a default value of 24 (hours).

ORACLE(password-policy)# password-change-interval 18 ORACLE(password-policy)#

**5.** Use the **expiry-notify-period** to specify the number of days prior to expiration that users begin to receive password expiration notifications.

Allowable values are integers within the range 1 through 90, with a default value of 30 (days).

During the notification period, users are reminded of impending password expiration at both Session Director login and logout.

```
ORACLE(password-policy)# expiry-notify-period 10
ORACLE(password-policy)#
```
**6.** Use the **grace-period** command in conjunction with the **grace-logins** command, to police user access after password expiration.

After password expiration, users are granted some number of logins (specified by the **grace-logins** command) for some number of days (specified by the **grace-period** command). Once the number of logins has been exceeded, or once the grace period has expired, the user is forced to change his or her password.

Allowable values for **grace-period** are integers within the range 1 through 90, with a default value of 30 (days).

Allowable values for **grace-logins** are integers within the range 1 through 10, with a default value of 3 (logins).

```
ORACLE(password-policy)# grace-period 1
ORACLE(password-policy)# grace-logins 1
ORACLE(password-policy)#
```
**7.** Use the **password-history-count** command to specify the number of previously used passwords retained in encrypted format in the password history cache.

Allowable values are integers within the range 1 through 24, with a default value of 3 (retained passwords).

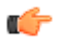

**Note:** The maximum **password-history-count** is 24 with a provisioned JITC feature only and remains 10 when only an Admin Security feature is provisioned.

By default, a user's three most recently expired passwords are retained in the password history. As the user's current password is changed, that password is added to the history, replacing the oldest password entry.

New, proposed passwords are evaluated against the contents of the password cache, to prevent password re-use, and guard against minimal password changes.

```
ORACLE(password-policy)# password-history-count 10
ORACLE(password-policy)#
```
**8.** (Optional) Use the **password-policy-strength** command to enable the enhanced password strength requirements.

In the absence of the Admin Security ACP feature set, this command can be safely ignored.

**password-policy-strength** may be enabled when the Admin Security with ACP feature is enabled. This feature includes all of the password security features contained in the Admin Security feature set and also adds password strength requirements beyond those imposed by Admin Security. Specific new requirements are as follows:

• passwords cannot contain two or more characters from the user ID

For example, given a user ID of administrator, the password thispasswordistragic is not allowed because istra is a substring of administrator

#### **Access**

- passwords cannot contain a sequence of three or more characters from any password contained in the password history cache
- passwords cannot contain a sequence of two or more characters more than once

For example, ...w29W29... is legal; ...w29W29&&29... is not.

• passwords cannot contain either sequential numbers or characters, or repeated characters more than once

For example, '66666', 'aaaa', 'abcd', 'fedc', '1234', '7654'.

For example, 666, aaa abcd, fedc, 1234, and 7654 all render a password illegal.

In the absence of the Admin Security ACP feature, retain the default value (**disabled**). With the Admin Security with ACP feature installed, use **enabled** to add the new password requirements as listed above; use **disabled** to retain only the password requirements defined by Admin Security.

ORACLE(password-policy)# password-policy-strength enabled ORACLE(password-policy)#

**9.** Use **done**, **exit** and **verify-config** to complete password policy.

#### **Configuring the Administrative Security with ACP Password Rules**

To enforce the stronger password rules and restrictions that the Administrative Security ACP license it provides, you must enable the password-policy-strength parameter.

- Confirm that the Administrative Security ACP license is installed on the system.
- You must have Superuser permissions.

From the command line, go to the **password-policy** configuration element and set the **passwordpolicy-strength** parameter to **enabled**.

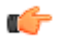

**Note:** The **password-policy** configuration element displays the **min-secure-pwd-len** command. You do not need to configure the **min-secure-pwd-len** command because the Administrative Security ACP license overrides this command with a stronger rule.

You can configure any of the other password policy settings without a system override, according to the ranges specified in this procedure. For more information about the ranges, see "Administrative Security ACP License Configuration."

**1.** Access the **password-policy** configuration element.

```
ORACLE# configure terminal
ORACLE(configure)# security
ORACLE(security)# password-policy
ORACLE(password-policy)#
```
- **2.** Type **select**, and press ENTER.
- **3.** Type **show**, and press ENTER.
- **4.** Configure the following password policy settings, as needed:
	- **expiry-interval**. 1-65535 days.
	- **expiry-notify-period**. 1-90 days.
	- **grace-period**. 1-90 days.
	- **grace-logins**. 1-10 attempts.
	- **password-history-count**. 1-10 passwords.
	- **password-change-interval**. 1-24 hours.
	- **password-policy-strength**. Type **enabled**, and press ENTER.
- **5.** Do the following:
	- **1.** Type **done**, and press ENTER.
	- **2.** Type **exit**, and press ENTER.
	- **3.** Type **done**, and press ENTER.

### <span id="page-14-0"></span>**Changing a Password**

As shown in the following figures, the **password-policy** configuration element provides prior notice of impending password expiration via the login banner display, and with additional notices when ending a login session.

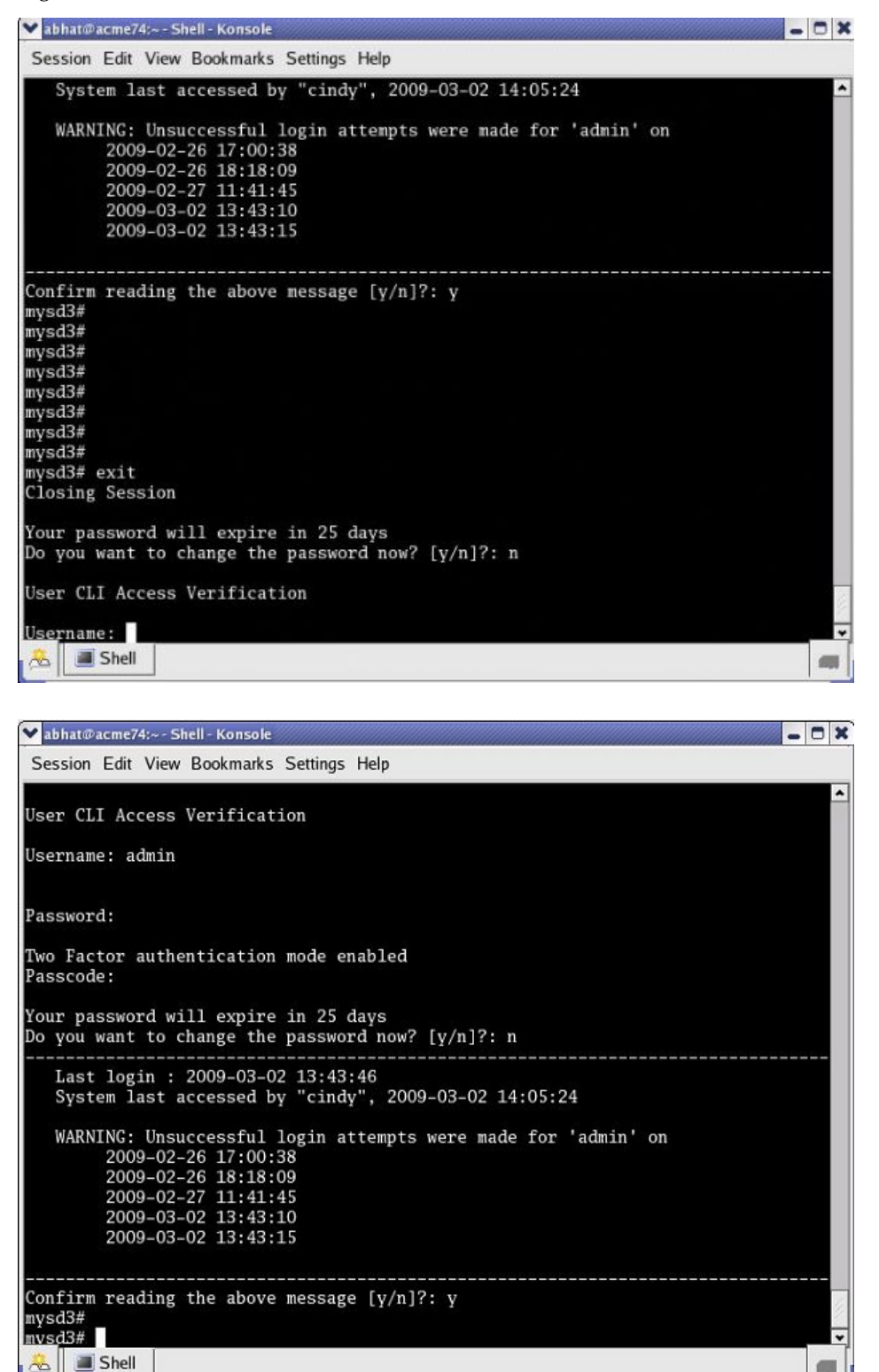

Password Expiration Notices at Login and Logout

#### <span id="page-15-0"></span>**Access**

After password expiration additional notices are displayed with each grace login. If all notices are ignored, the password-policy enforces password change when grace logins have been exhausted, or when the grace period has elapsed.

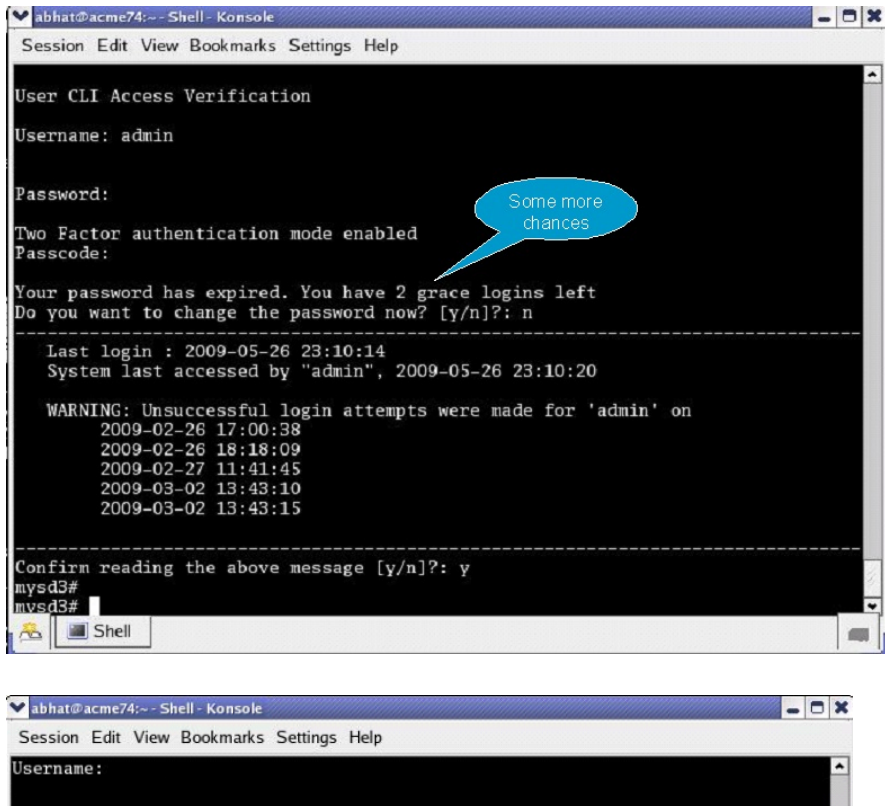

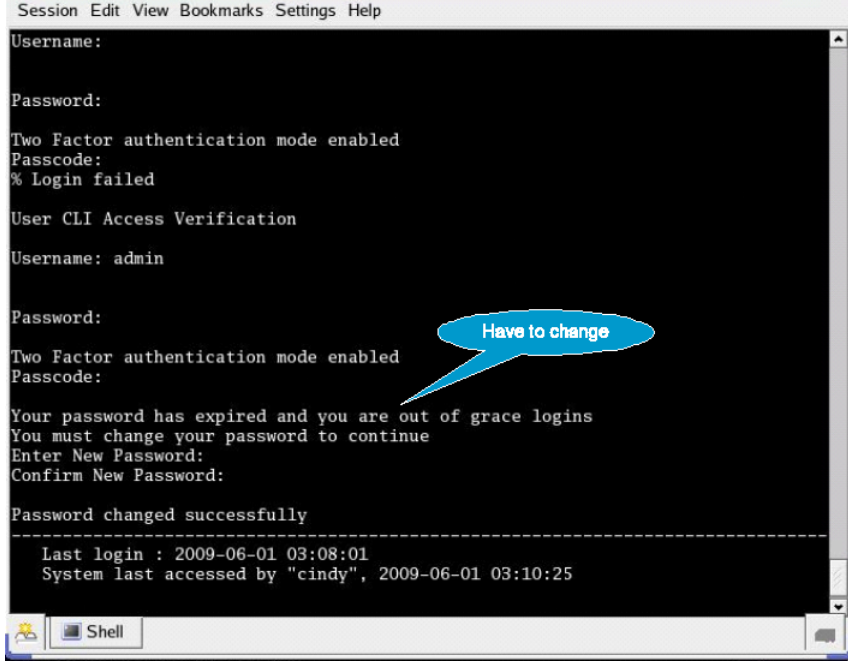

Grace Login Reminder/Forced Password Change

### **Changing Password Process**

To change your password in response to (1) an impending expiration notice displayed within the login banner or at system logout, (2) a grace login notice, or (3) an expiration notice:

**1.** If responding to an impending expiration notice, or a grace login notice, type y at the Do you want to change the password ... prompt.

- **2.** Provide a new, valid password in response to the Enter New Password: prompt.
- **3.** Re-enter the password in response to the Confirm New Password: prompt.
- **4.** If performing a login, enter y to acknowledge reading the login banner to complete login with the new password.

The user account can change the password only in response to one of the three notifications described above.

Similarly, the admin account can change the password in response to the same notifications. Additionally, these accounts can change passwords using the ACLI as described in the following sections.

#### **Changing the user Password**

Change the user password from the # (admin) prompt.

**1.** Enter **secret login** at the prompt and provide the current password when challenged.

```
ORACLE# secret login
Enter current password :
```
**2.** Type the new password in response to the Enter new password : prompt.

```
ORACLE# secret login
Enter current password :
Enter new password :
```
**3.** Confirm the password in response to the Enter password again : prompt.

```
ORACLE# secret login
Enter current password :
Enter new password :
Enter password again :
ORACLE#
```
### **Changing the admin Password**

Change the admin password from the # (admin) prompt.

**1.** Enter **secret enable** at the prompt and provide the current password when challenged.

```
ORACLE# secret enable
Enter current password :
```
**2.** Type the new password in response to the Enter new password : prompt.

```
ORACLE# secret enable
Enter current password :
Enter new password :
```
**3.** Confirm the password in response to the Enter password again : prompt.

```
ORACLE# secret enable
Enter current password :
Enter new password :
Enter password again :
ORACLE#
```
### **Changing a Passcode**

A passcode is a secondary credential passed to the authentication process when |two-factor authentication is enabled. Passcodes are subject to length/strength requirements imposed by the password policy, but are not bound by other policy mandates regarding history, re-use, and expiration.

The admin account can change passcodes using the ACLI as described below.

Change the user passcode from the # (admin) prompt.

**1.** Enter secret login passcode at the prompt.

```
ORACLE# secret login passcode
Enter Current Passcode :
```
**2.** Type the current passcode in response to the Enter Current Passcode : prompt.

```
ORACLE# secret login passcode
Enter Current Passcode :
Enter New Passcode :
```
**3.** Type the new passcode in response to the Enter New Passcode : prompt.

```
ORACLE# secret login password
Enter Current Passcode :
Enter New Passcode :
Confirm New Passcode :
```
**4.** Confirm the new passcode in response to the Confirm New Passcode : prompt.

```
ORACLE# secret login password
Enter Current Passcode :
Enter New Passcode :
Confirm New Passcode :
% Success
ORACLE#
```
### **Changing the admin Passcode**

Change the admin passcode from the # (admin) prompt.

**1.** Enter secret enable passcode at the prompt.

ORACLE# secret enable passcode Enter Current Passcode :

**2.** Type the current passcode in response to the Enter Current Passcode : prompt.

ORACLE# secret enable passcode Enter Current Passcode : Enter New Passcode :

**3.** Type the new passcode in response to the Enter New Passcode : prompt.

```
ORACLE# secret enable password
Enter Current Passcode :
Enter New Passcode :
Confirm New Passcode :
```
**4.** Confirm the new passcode in response to the Confirm New Passcode : prompt.

```
ORACLE# secret enable password
Enter Current Passcode :
Enter New Passcode :
Confirm New Passcode :
% Success
ORACLE#
```
### **RADIUS and TACACS+ Passwords**

With RADIUS or TACACS+ enabled, passwords are stored and controlled on the remote server or servers. Consequently, none of the length/strength, re-use, history, or expiration requirements mandated by the password policy are applicable to these passwords.

### **Login Policy**

The Login Policy controls concurrent system access to a specified number of users, sets the maximum number of unsuccessful login attempts, specifies the response to login failure, and specifies the login mode (single-factor or two-factor).

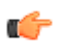

**Note:** If user authentication fails or a user is locked out of the system, the E-SBC will not display the reason why the login failed.

The single instance **login-config** configuration element defines login policy.

**1.** From admin mode, use the following command path to access the login-config configuration element:

```
ORACLE# configure terminal
ORACLE(configure)# security 
ORACLE(security)# admin-security
ORACLE(admin-security)# login-config
ORACLE(login-config)#
```
**login-config** configuration element properties are shown below with their default values

```
concurrent-session-limit 2<br>max-login-attempts 3
max-login-attempts 3<br>100in-attempt-interval 4
login-attempt-interval 4
lockout-interval
send-alarm enabled<br>login-auth-mode single-factor
login-auth-mode
enable-login-banner enabled
```
**2. concurrent-session-limit**—specifies the maximum number of simultaneous connections allowed per user name

Allowable values are integers within the range 1 through 10, with a default of 2 (simultaneous connections).

Retain the default value, or specify a new connection limit.

```
ORACLE(login-config)# concurrent-session limit 4
ORACLE(login-config)#
```
**3. max-login-attempts**—specifies the number of consecutive unsuccessful login attempts that trigger disconnection of a console, SSH, or SFTP session.

Allowable values are integers within the range 2 through 100, with a default of 3 (sessions).

Retain the default value, or specify a new threshold value.

ORACLE(login-config)# max-login-attempts 5 ORACLE(login-config)#

**4. login-attempt-interval**—specifies an idle interval in seconds imposed after an unsuccessful login attempt.

Allowable values are integers within the range 4 through 60, with a default value of 4 seconds.

Retain the default value, or specify a new login interval.

ORACLE(login-config)# login-attempt-interval 6 ORACLE(login-config)#

**5. lockout-interval**—specifies the number of seconds that logins are not allowed after the **max-loginattempts** threshold has been reached

Allowable values are integers within the range of 15 through 300. The default value is 60 seconds.

**Note:** The minimum **lockout-interval** is 15 when the JITC feature is enabled, but remains 30 Ú when only the Admin Security feature is provisioned.

Retain the default value, or specify a new lockout interval.

ORACLE(login-config)# lockout-interval 30 ORACLE(login-config)#

**6. send-alarm**—enables the generation and transmission of alarms in the event of an interface lockout Allowable values are **enabled** (the default) or **disabled**.

Oracle® Enterprise Session Border Controller 19

<span id="page-19-0"></span>Retain the default value, or select **disabled** to squelch alarm generation.

ORACLE(login-config)# send-alarm disabled ORACLE(login-config)#

**7. login-auth-mode**—specifies the local login authentication mode

Allowable values are **single-factor** (the default) or **two-factor**.

**single-factor** authentication requires the service requester to present a single authentication credential, a password.

**two-factor** authentication requires the service requester to present two authentication credentials, a password and a passcode.

Retain the default value, or specify two-factor authentication.

ORACLE(login-config)# login-auth-mode two-factor ORACLE(login-config)#

**8. enable-login-banner**—enables or disables display of the login banner

Allowable values are **enable** (the default) or **disable**.

Retain the default value, or disable login banner display.

```
ORACLE(login-config)# enable-login-banner disable
ORACLE(login-config)#
```
A sample login policy configuration appears below:

```
ORACLE(login-config)# concurrent-session limit 4 
ORACLE(login-config)# max-login-attempts 5 
ORACLE(login-config)# login-attempt-interval 6 
ORACLE(login-config)# lockout-interval 30 
ORACLE(login-config)# done 
ORACLE(login-config)# exit 
ORACLE(admin-security)#
```
Defines a login-config configuration element that allows four simultaneous connections per user name. An idle interval of 6 seconds is imposed after an unsuccessful login attempt. Five consecutive unsuccessful login attempts trigger a 30-second lockout of the interface over which the unsuccessful logins were received. By default, single-factor authentication, alarm generation, and login banner display are enable.

### **Authentication and Authorization**

Authentication is the process of confirming the alleged identity of a service requester; while several authentication methods are in use, authentication is most often performed by simple password verification.

Authorization, a process performed after authentication, determines the access or privilege level accorded an authenticated requester. Authorization answers two questions. Does this requester have access to a specific system resource (for example, a file or a configuration object)? If so, what kind of access (for example, create, destroy, or modify)? While there are several authorization methods, authorization is usually accomplished by assigning an authenticated requester to one of a number of pre-defined authorization classes. Conceptually, each class lists available objects, along with an associated object-access type (often expressed as read-only, write-only, or read-write).

### **Local Authentication and Authorization**

This section describes user authentication and authorization performed locally by a Oracle E-SBC that has either the Admin Security or JITC feature set provisioned.

The feature sets provide two pre-defined user names

- user
- admin

Each of the two user names is associated with an eponymous authorization class which defines the access/ privilege level for that user.

**user** (authorization class)

- provides read-only access to non-security configurations
- provides read access to visible files
- login to user mode
- cannot switch to admin mode

**admin** (authorization class)

- provides read-write access to all configuration
- provides read/write access to a sub-set of file system elements
- login to admin mode
- cannot switch to user mode

#### **Console Login**

With the addition of the Admin Security feature, local login to the Oracle E-SBC is restricted to the two previously described usernames (user and admin) via the console/serial connection. The following table summarizes default authentication and authorization for local logins.

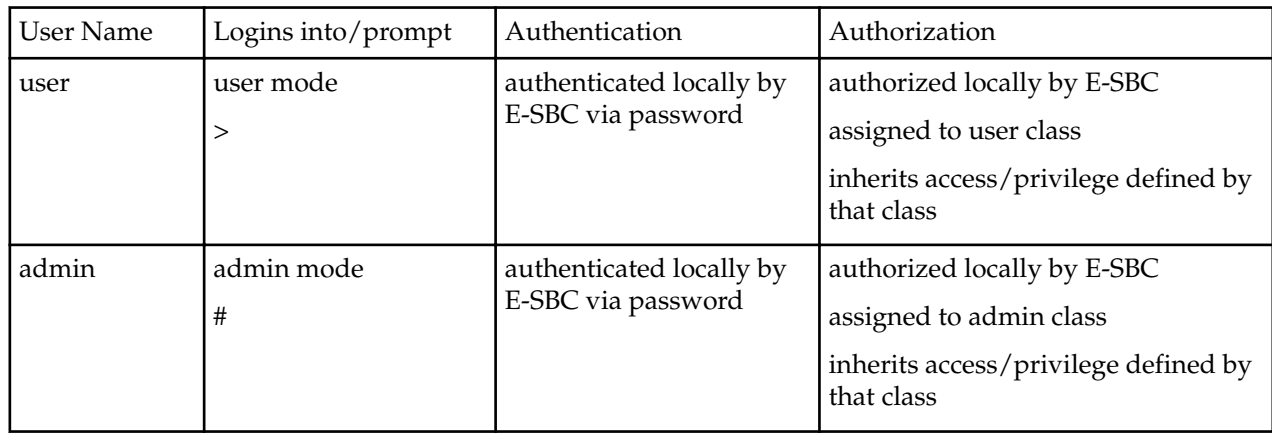

### **Table 1: Local Login Authentication & Authorization**

#### **Serial Port Control**

With the addition of the Admin Security feature, you may enable or disable access to the serial (console) port. In the absence of this feature, access to the serial is generally available. The ACLI command **consoleio** functions as a switch that you set to **enabled** to allow serial port access and to **disabled** to keep the serial port from being used.

If you remove the administrative management feature after disabling the serial port, the E-SBC reverts to its default behavior by providing serial port access.

To turn off access to the serial port:

At the system prompt, type **console-io** followed by a Space. Then type disabled and press Enter.

ORACLE# **console-io disabled**

If you want to re-enable the serial port, use the same command with the **enabled** argument.

#### **Access**

### **Initial Login**

Upon initial login user and admin are required to change the respective password. Initial login is completed only after password change and acknowledgment of the login banner.

The following figure shows the initial login screen for the admin role (the user role views a nearly identical screen).

To complete initial login:

- **1.** Enter one of the recognized user name (user or admin) in response to the **Username:** prompt.
- **2.** Enter the factory default password in response to the **Password:** prompt.

The factory default user password is acme; the factory default admin password is packet.

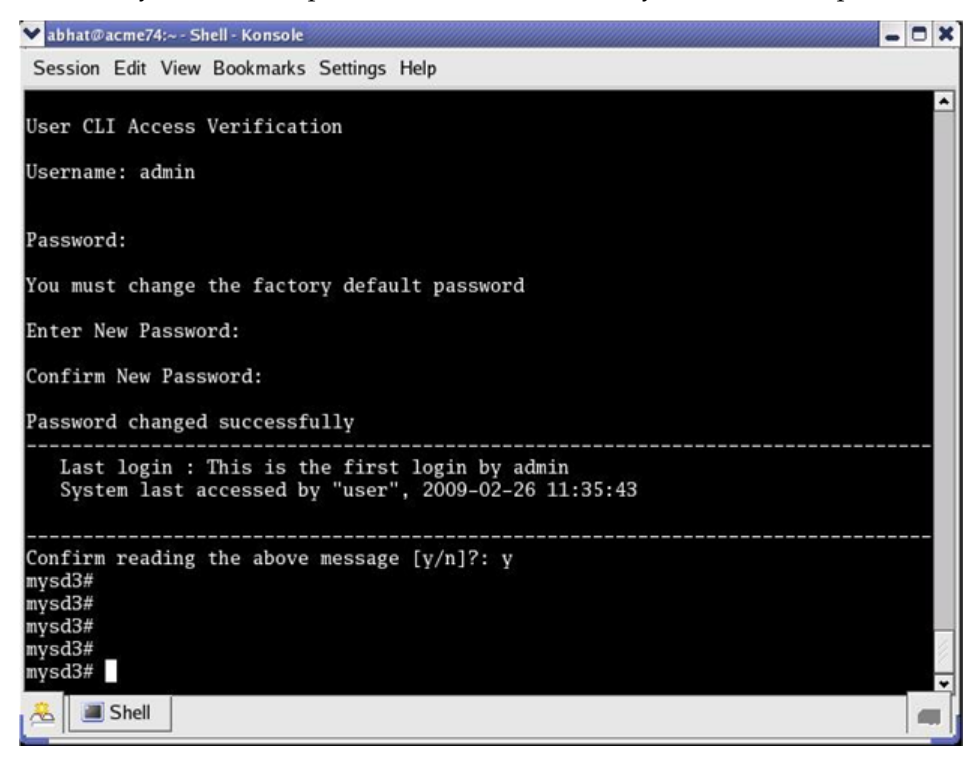

Initial admin Login (Console Access)

**3.** Enter a new password in response to the Enter New Password: prompt.

Passwords must meet the following length/strength requirements.

- user password must contain at least 9 characters
- admin password must contain at least 15 characters
- passwords must contain at least 2 lower case alphabetic characters
- passwords must contain at least 2 upper case alphabetic characters
- passwords must contain at least 2 numeric characters
- passwords must contain at least 2 special characters
- passwords must differ from the prior password by at least 4 characters
- passwords cannot contain, repeat, or reverse the user name
- passwords cannot contain three consecutive identical characters
- **4.** Re-enter the new password in response to the Confirm New Password: prompt.
- **5.** Enter **y** to acknowledge reading the login banner to complete initial login.

#### **Remote SSH Login with Password**

With the addition of the Admin Security feature, remote access, via the management interface (also referred to as wancom0), is available using SSH Version 2.

The following figure shows remote SSH access for both user and admin)

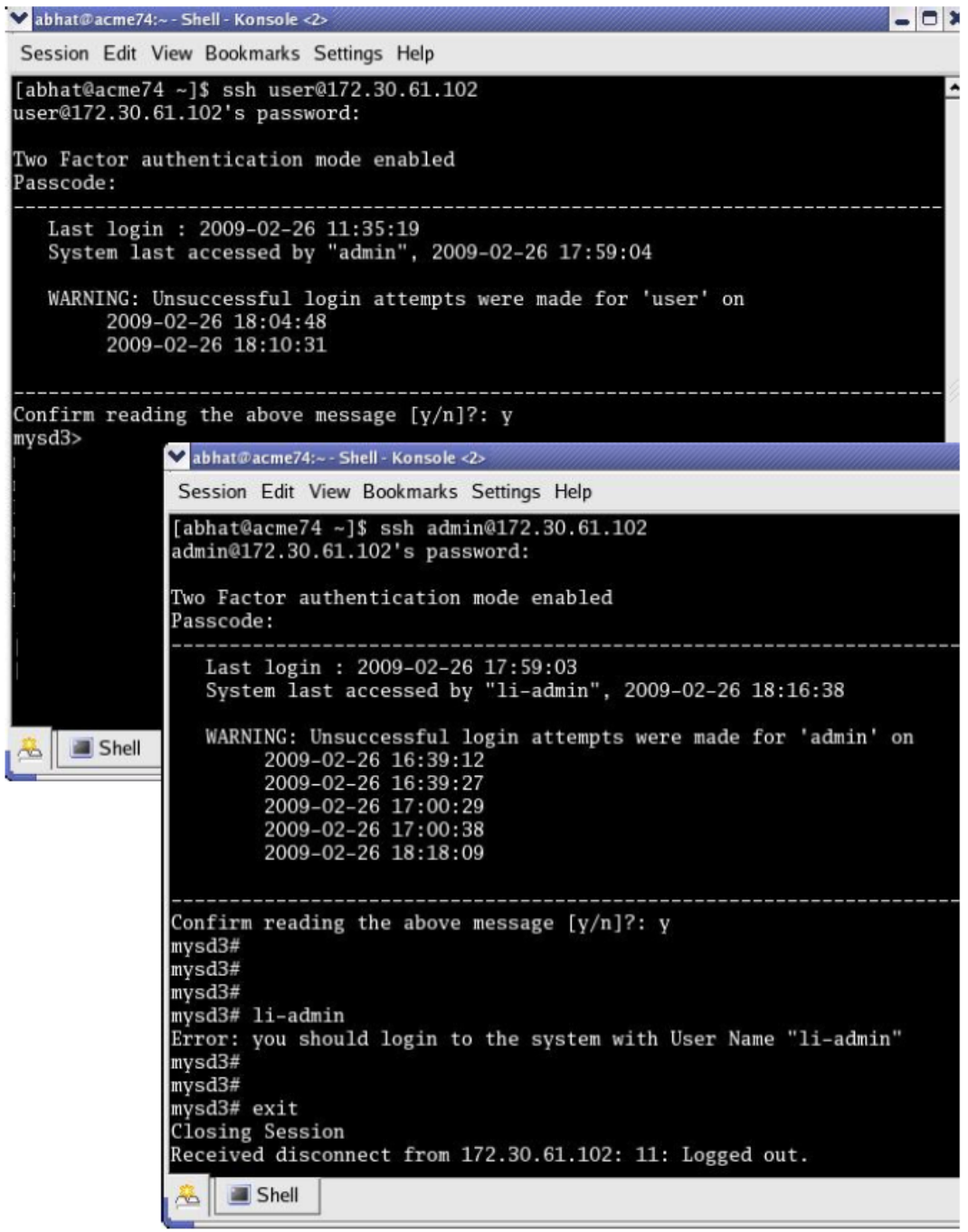

Remote SSH Login

The following table summarizes default authentication and authorization for remote SSH logins.

### **Table 2: Remote Login (SSH/Password) Authentication & Authorization**

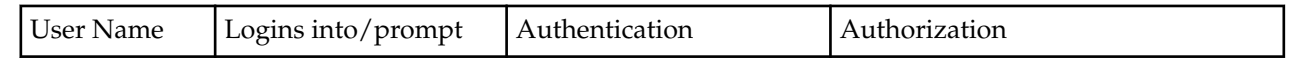

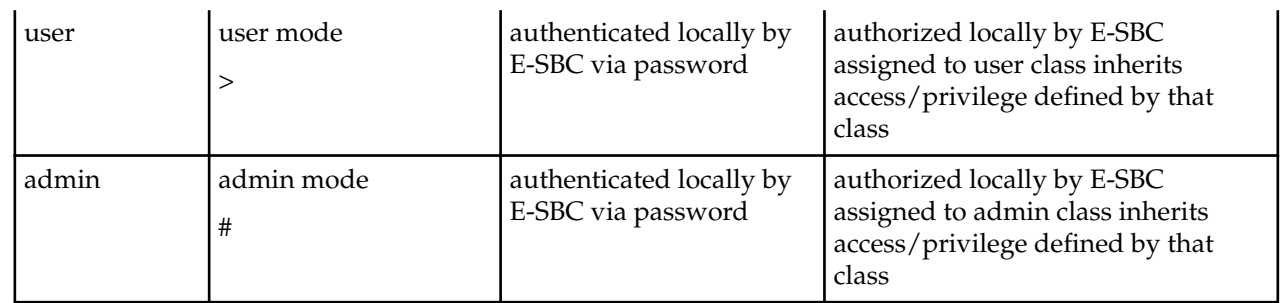

### **Remote SSH Login with Public Key**

The previous section described password-based SSH authentication. Alternatively, with the addition of the Admin Security feature, you can authenticate using SSH public keys.

Prior to using SSH-public-key-based authentication you must import a copy of the public key of each user who will authenticate using this method. The public key identifies the user as a trusted entity when the Oracle E-SBC performs authentication.

During the SSH login, the user presents its public key to the E-SBC, which validates the offered public key against the previously obtained trusted copy of the key to identify and authenticate the user.

Importing a public key requires access to the device on which the public key was generated, or on which it is currently stored with its associated private key. Access is generally attained with a terminal emulation program such as PuTTY, SecureCRT, or TeraTerm.

- **1.** Use a terminal emulation program to access the system from which the public key will be obtained.
- **2.** Copy the base64 encoded public key making sure in include the Begin and End markers as specified by RFC 4716, *The Secure Shell (SSH) Public Key File Format*.
- **3.** Use the **ssh-pub-key** command to import the public key to the E-SBC.

For importing a public key which will be used to authorize a user, this command takes the format:

ssh-pub-key import authorized-key <name> <authorizationClass>

- where name is an alias or handle assigned to the imported public key, often the user's name.
- where authorizationClass designates the authorization class assigned to this user, and takes the value user (the default) or admin.

To import a public key for Dwight who will be authorized for user privileges, use the following command

ORACLE# ssh-pub-key import authorized-key Dwight ORACLE#

To import a public key for Matilda who will be authorized for admin privileges, use the following command

```
ORACLE# ssh-pub-key import authorized-key Matilda admin
ORACLE#
```
IMPORTANT:

 Please paste ssh public key in the format defined in RFC 4716. Terminate the key with ";" to exit......

- **4.** Paste the public key with the bracketing Begin and End markers at the cursor point.
- **5.** Enter a semi-colon (;) to signal the end of the imported host key.
- **6.** Follow directions to save and activate the configuration.

The entire import sequence is shown below.

ORACLE# ssh-pub-key import authorized-key Matilda admin

IMPORTANT:

 Please paste ssh public key in the format defined in RFC 4716. Terminate the key with ";" to exit....... ---- BEGIN SSH2 PUBLIC KEY ----Comment: "1024-bit RSA, converted from OpenSSH by abhat@acme74" AAAAB3NzaC1yc2EAAAABIwAAAIEAxcYTV595VqdHy12P+mIZBlpeOZx9sX/mSAFihDJYdL qJIWdiZuSmny8HZIxTIC6na62iD25mlEdyLhlYOuknkYBCU7UsLwmx4dLDyHTbrQHz3b1q 3Tb8auz97/J1p4pw39PT42CoRODzPBrXJV+OglNE/83C1y0SSJ8BjC9LEwE= ---- END SSH2 PUBLIC KEY ----; SSH public key imported successfully.... WARNING: Configuration changed, run "save-config" command to save it and run "activate-config" to activate the changes ORACLE# save-config checking configuration --------------------------------------------------------------------- ... ... ... --------------------------------------------------------------------- Save-Config received, processing. waiting for request to finish Request to 'SAVE-CONFIG' has Finished, Save complete Currently active and saved configurations do not match! To sync & activate, run 'activate-config' or 'reboot activate'. ORACLE# activate-config Activate-Config received, processing. waiting for request to finish SD is not QOS-capable Request to 'ACTIVATE-CONFIG' has Finished, Activate Complete ORACLE#

- **7.** If necessary, repeat the above procedure to import additional user-specific public keys.
	- Ú
- **Note:** Imported SSH public keys are subject to the same expiration policies and procedures as passwords. An SSH public key's lifetime is the same as a password, and it is subject to the same notifications and grace intervals. If an SSH public key expires, the admin user must import a new SSH public key for the user. To ensure continuity of access, the admin should import a new SSH public key prior to the key expiration.

The following figure shows the successful SSH-public-key based authentication of Matilda, who has logged in with admin privileges, and Dwight who has logged in with user privileges.

<span id="page-25-0"></span>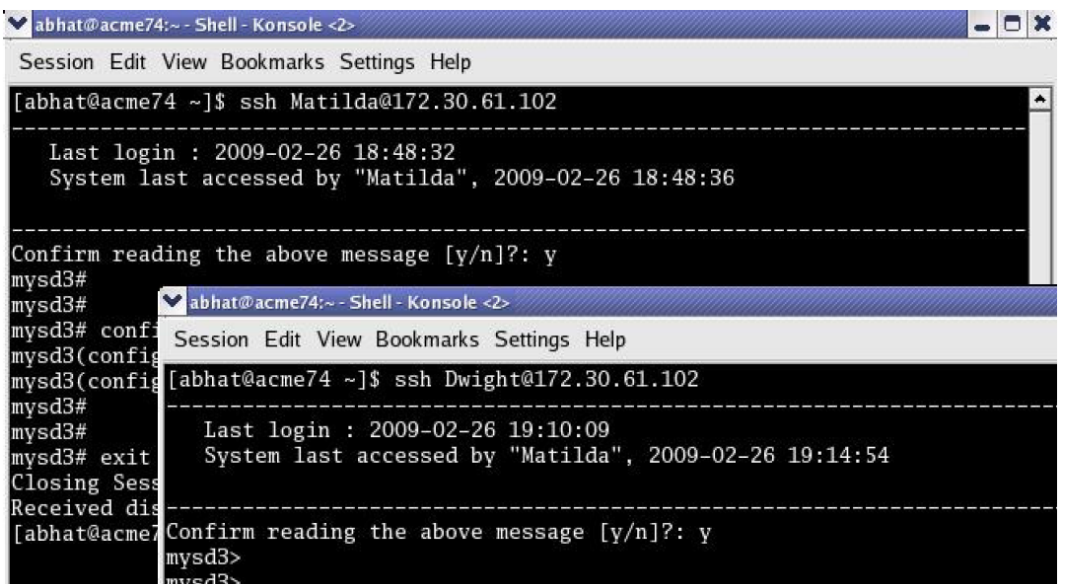

Note in the figure above that the login banner refers to the admin and user login by the aliases used when the trusted copies of their SSH public keys were imported. In all respects, however, Dwight is a user instance, and Matilda is a admin instance.

The following table summarizes default authentication and authorization for remote SSH logins.

**Table 3: Remote Login (SSH/Public Key) Authentication & Authorization**

| User Name    | Logins into/prompt                 | Authentication                                          | Authorization                                                                                                    |
|--------------|------------------------------------|---------------------------------------------------------|----------------------------------------------------------------------------------------------------|
| not relevant | user mode<br>or<br>admin mode<br># | authenticated locally by<br>E-SBC via SSH public<br>key | authorized locally by E-SBC<br>authorization determined by<br>authorizationClass command<br>argument (user or admin) inherits<br>access/privilege defined by the<br>specified class |

### **Two-Factor Authentication**

Two-factor authentication provides an extra level of security for the Oracle® Enterprise Session Border Controller (E-SBC) by requiring users to enter a Passcode during login, in addition to their Username and Password credentials. Two-factor authentication applies to the Super User for both local and SSH login to the ACLI, and for HTTPS login to the Web GUI.

The two-factor authentication option requires the Admin Security feature be provisioned, and you must enable the option by setting login-auth-method to "two-factor" and saving the configuration. After you set "two-factor" and save the configuration, the E-SBC prompts you to set the Passcode.

The following illustration shows the configuration workflow on the ACLI.

```
SBC(configure)# security
SBC(security)# admin-security
SBC(admin-security)# login-config
SBC(login-config)# login-auth-method two-factor
SBC# save-config
Checking configuration.
*********************************************************
Admin passcode has not been set. Please set passcode now.
*********************************************************
Enter New Passcode:
```

```
Confirm New Passcode:
Save-Config received, processing.
Waiting for request to finish.
Request to Save-Config has finished.
Save complete.
```
The following illustration shows the user login experience on the ACLI after you enable two-factor authentication.

```
Username: ABCDEF
Password: *****
Two Factor authentication mode enabled
Passcode: 
------------------------------------------------------------------------------
-Last login : 2017-03-28 11:07:27
System last accessed by "admin", 2017-03-28 11:07:36
WARNING: Unsuccessful login attempts were made for 'admin'
on 2017-03-28 11:12:24
------------------------------------------------------------------------------
-Confirm reading the above message [y/n] ?: y
```
The following illustrations show the user login experience on the Web GUI after you enable two-factor authentication.

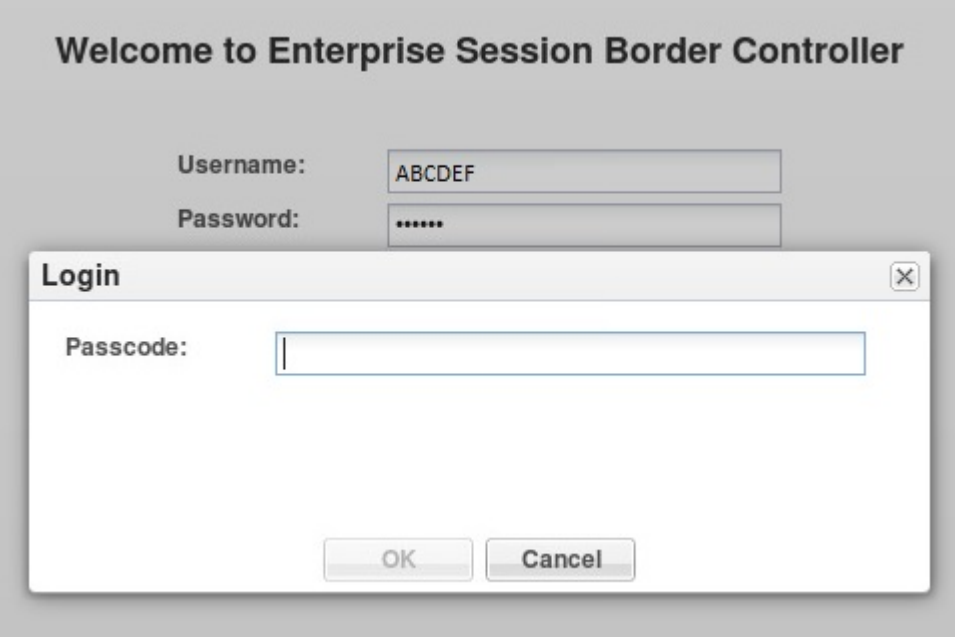

#### **Access**

### Confirm Confirm the following login information. Note that "No" ends the session. Last login : 2017-04-07 15:03:36 System last accessed by : "admin", 2017-04-07 15:03:38

WARNING: Unsuccessful login attempts were made for 'admin' on : 2017-04-06 19:30:16 2017-04-06 19:32:18 2017-04-06 19:32:46 2017-04-06 19:33:07 2017-04-06 19:33:32 Yes No

Passcodes must conform to the length and strength requirements specified in "Enable Two-Factor Authentication."

When you want to change the Passcode in the future, use the **secret** command that you also use for changing the Username and Password.

You can enable two-factor authentication only from the ACLI.

Two-factor authentication does not support RADIUS, TACACS, and HTTP.

#### **Enable Two-Factor Authentication**

To enable two-factor authentication for local or SSH login, you must set two-factor as the login authentication method and set the Passcode.

- **1.** Import the local certificate and the local certificate CA into the E-SBC.
- **2.** Configure the Web server for HTTPS.
- **3.** Provision the Admin Security feature.

The passcode must meet the following length and strength requirements:

- Must contain only upper and lower case alphabetical letters, numbers, and punctuation characters
- Must contain a minimum of fifteen characters
- Must contain two lower-case alphabetical letters
- Must contain two upper-case alphabetical letters
- Must contain two numerals
- Must contain two special characters
- Cannot contain, repeat, or reverse the user name
- Can not contain three of the same characters used consecutively
- Must differ from the previous passcode by at least four characters
- Must differ from the last three previous passcodes
- Cannot change more than once every 24 hours
- **1.** Access the **login-config** configuration element.

```
ORACLE# configure terminal
ORACLE(configure)# security
ORACLE(security)# admin-security
ORACLE(admin-security)# login-config
```
**2.** Press Enter.

The system displays the ORACLE (login-config) prompt.

**3.** Type **# login-auth-method two-factor**.

- <span id="page-28-0"></span>**4.** Save the configuration. The system prompts you to set the passcode.
- **5.** Enter the passcode.
- **6.** Confirm the passcode.
- **7.** Type **done** to save the configuration.

### **RADIUS Authentication and Authorization**

As an alternative to the local authentication/authorization described in previous sections, users may prefer to use a RADIUS server or server group for authentication and authorization.

For information on configuring between RADIUS servers and the E-SBC refer to RADIUS Authentication in the ACLI Configuration Guide .

A RADIUS users file (shown below), stored on the RADIUS server, provides the basis for server authentication and authorization decisions.

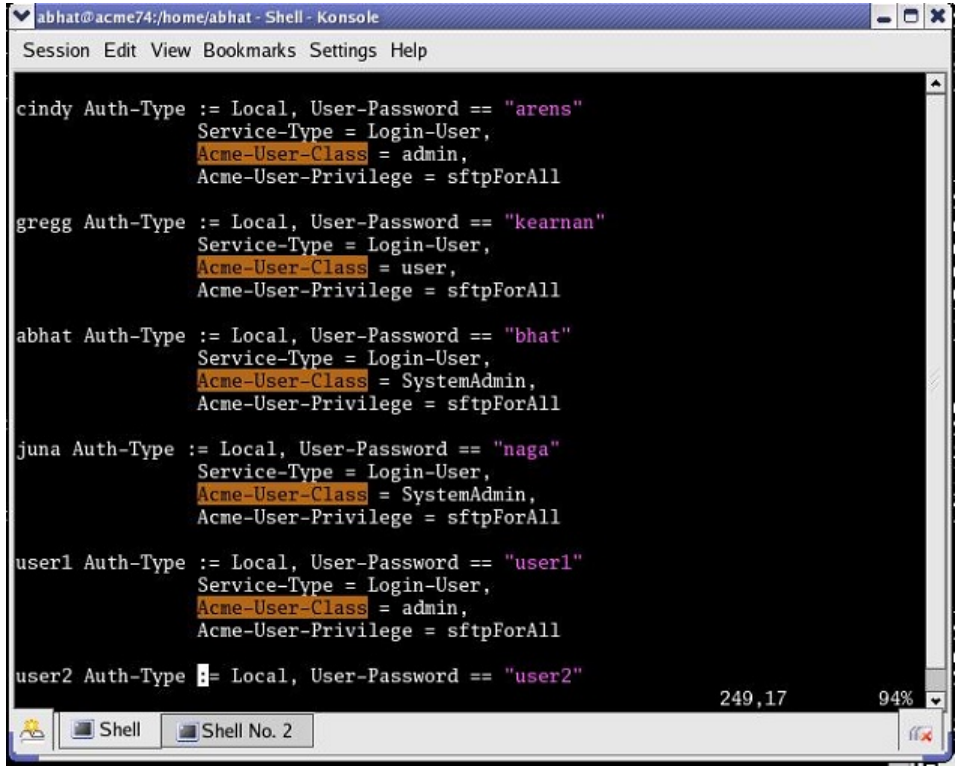

#### RADIUS Users File

Upon receiving a login request, the E-SBC sends a RADIUS Access Request message to the RADIUS server. The request message contains, among other things, the username:password requesting access to E-SBC resources. Upon receiving the request, the RADIUS server checks its user file for the username:password pair. If its finds a congruent match, the requestor is authenticated.

Successful authentication generates a Access Accept message to the E-SBC; the message also contains the contents of two Oracle Vendor Specific Attributes (VSAs). Acme-User-Class specifies the configuration privileges accorded the authenticated user. Acme-User-Privilege specifies the log file access accorded to the authenticated user. Together these two VSAs provide the authorization function. Consequently, the RADIUS server functions as an authentication and authorization decision point, while the E-SBC functions as an enforcement point.

### <span id="page-29-0"></span>**RADIUS Authorization Classes**

The RADIUS authorization classes, as specified by the Acme-User-Class VSA, do not coincide directly with those used to authorize the two pre-defined local usernames (user and admin). The RADIUS authorization classes are as follows:

user (RADIUS Acme-User-Class = user)

- provides read-only for all system configuration (including cryptographic keys and certificates)
- The login prompt for this user is ORACLE>

SystemAdmin (RADIUS Acme-User-Class = SystemAdmin)

- provides read-write access for system configuration (not including cryptographic keys and certificates)
- The login prompt for this user is ORACLE\$

Admin (RADIUS Acme-User-Class = admin)

- provides read-write access for all system configuration (including cryptographic keys and certificates.
- The login prompt for this user is ORACLE#

### **RADIUS and SSH**

When logging in via SSH and authenticating with RADIUS, username/password authentication for the two pre-defined user names (user, admin) is disabled. Attempts to login via SSH are rejected as shown in the following figure.

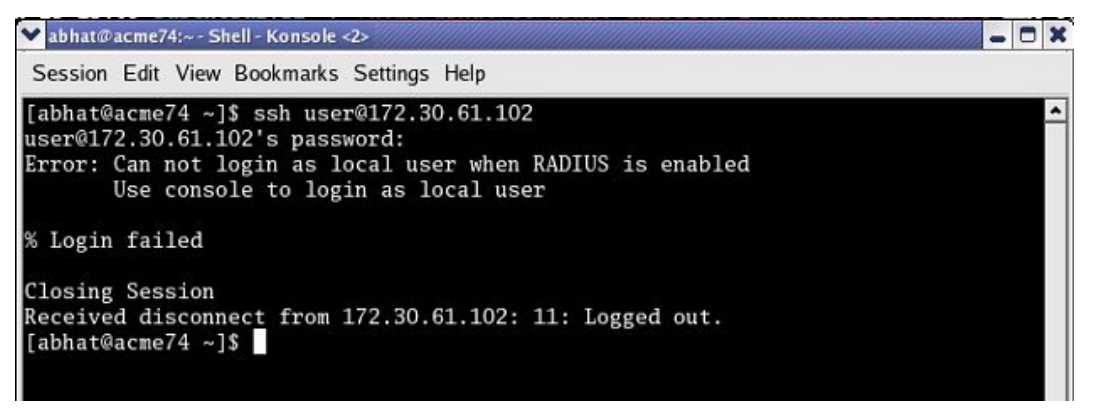

Local User Login with SSH (RADIUS Enabled)

If you want to enable user and admin access via SSH with RADIUS configured, you must explicitly define users on the RADIUS server with appropriate Acme-User-Class.

### **RADIUS and Password Policies**

With RADIUS enabled, passwords are stored and controlled on the remote RADIUS server or servers. Consequently, none of the length/strength, re-use, history, or expiration requirements mandated by the local password policy are applicable to RADIUS passwords. Most RADIUS servers, however, do enforce password policies of their own.

### **TACACS+ Support**

As an alternative to the local authentication/authorization described in previous sections, the E-SBC supports TACACS+ in both Admin Security mode and JITC. The E-SBC allows HTTPS, SSH, and SFTP logins with TACACS+ credentials, honoring the privilege level returned by the TACACS+ server and, if **tacacs-authorization** is enabled, validates commands via TACACS+ when the user has privileges.

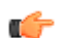

**Note:** For SFTP, only TACACS+ users with admin privileges have permission to login.

<span id="page-30-0"></span>When TACACS+ is configured and a Public Key Infrastructure (PKI) user logs into the E-SBC, the E-SBC performs the authentication locally against the locally stored public RSA key, but performs authorization and accounting with TACACS+. This means that, instead of adhering to the permissions configured when importing the public key, the E-SBC queries the TACACS+ server and generates start/stop accounting records using TACACS+ settings.

### **SSH and SFTP**

With the Admin Security or JITC feature sets enabled, the Secure Shell (SSH) and related Secure Shell File Transfer (SFTP) protocols provide for the secure transfer of audit files and for the secure transfer of management traffic across the wancom0 interface.

### **SSH Operations**

SSH Version 2.0, the only version supported on the E-SBC, is defined by a series of five RFCs.

- RFC 4250, *The Secure Shell (SSH) Protocol Assigned Numbers*
- RFC 4251, *The Secure Shell (SSH) Protocol Architecture*
- RFC 4252, *The Secure Shell (SSH) Authentication Protocol*
- RFC 4253, *The Secure Shell (SSH) Transport Layer Protocol*
- RFC 4254, *The Secure Shell (SSH) Connection Protocol*

RFCs 4252 and 4253 are most relevant to E-SBC operations.

The transport layer protocol (RFC 4253) provides algorithm negotiation and key exchange. The key exchange includes server authentication and results in a cryptographically secured connection that provides integrity, confidentiality and optional compression. Forward security is provided through a Diffie-Hellman key agreement. This key agreement results in a shared session key. The rest of the session is encrypted using a symmetric cipher, currently 128-bitAES, Blowfish, 3DES, CAST128, Arcfour, 192-bit AES, or 256-bit AES. The client selects the encryption algorithm to use from those offered by the server. Additionally, session integrity is provided through a crypto-graphic message authentication code (hmacmd5, hmac-sha1, umac-64 or hmac-ripemd160).

The authentication protocol (RFC 4252) uses this secure connection provided and supported by the transport layer. It provides several mechanisms for user authentication. Two modes are supported by the E-SBC: traditional password authentication and public-key authentication.

### **Configuring SSH Properties**

The single instance **ssh-config** configuration element specifies SSH re-keying thresholds.

**1.** From admin mode, use the following command path to access the ssh configuration element:

```
ORACLE# configure terminal
ORACLE(configure)# security
ORACLE(security)# admin-security
ORACLE(admin-security)# ssh-config
ORACLE(ssh-config)#
```
**ssh** configuration element properties are shown below with their default values

rekey-interval 60 rekey-byte-count 31

**2. rekey-interval**—specifies the maximum allowed interval, in minutes, between SSH key negotiations

Allowable values are integers within the range 60 through 600, with a default of 60 (minutes). Shorter lifetimes provide more secure connections.

Works in conjunction with **rekey-byte-count**, which sets a packet-based threshold, to trigger an SSH renegotiation. If either trigger is activated, an SSH renegotiation is begun.

Retain the default value, or specify a new value.

#### **Access**

```
ORACLE(ssh-config)# rekey-interval 20
ORACLE(ssh-config)
```
**3. rekey-byte-count**—specifies the maximum allowed send and receive packet count, in powers of 2, between SSH key negotiations

Allowable values are integers within the range 20 (1,048,576 packets) through 31 (2,147,483,648 packets), with a default of 31 (2^31). Smaller packet counts provide more secure connections.

Works in conjunction with **rekey-interval**, which sets a time-based threshold, to trigger an SSH renegotiation. If either trigger is activated, an SSH renegotiation is begun.

Retain the default value, or specify a new value.

```
ORACLE(ssh-config)# rekey-packet-count 24
ORACLE(ssh-config)
```
A sample SSH configuration appears below:

```
ORACLE(ssh-config)# rekey-interval 20 
ORACLE(ssh-config)# done 
ORACLE(ssh-config)# exit 
ORACLE(admin-security)#
```
Specifies a key renegotiation every 20 minutes, or at the reception/transmission of 2,147,483,648 packets, whichever comes first.

#### **Managing SSH Keys**

Use the following procedure to import an SSH host key.

Importing a host key requires access to the SFTP server or servers which receive audit log transfers. Access is generally most easily accomplished with a terminal emulation program such as PuTTY, SecureCRT, or TeraTerm.

- **1.** Use a terminal emulation program to access the SSH file system on a configured SFTP server.
- **2.** Copy the server's base64 encoded public file making sure in include the Begin and End markers as specified by RFC 4716, *The Secure Shell (SSH) Public Key File Format*.

For OpenSSH implementations host files are generally found at /etc/ssh/ssh\_host\_dsa\_key.pub, or etc/ssh/sss\_host\_rsa.pub. Other SSH implementations can differ.

**3.** From admin mode use the **ssh-pub-key** command to import the host key to the E-SBC.

For importing a host key, this command takes the format:

ssh-pub-key import known-host <name>

where name is an alias or handle assigned to the imported host key, generally the server name or a description of the server function.

ORACLE# ssh-pub-key import known-host fedallah

```
IMPORTANT:
```
Please paste ssh public key in the format defined in rfc4716. Terminate the key with ";" to exit.......

- **4.** Paste the public key with the bracketing Begin and End markers at the cursor point.
- **5.** Enter a semi-colon (;) to signal the end of the imported host key.
- **6.** Follow directions to save and activate the configuration.

The entire import sequence is shown below.

ORACLE# ssh-pub-key import known-host fedallah

```
IMPORTANT:
Please paste ssh public key in the format defined in rfc4716.
 Terminate the key with ";" to exit.......
```

```
---- BEGIN SSH2 PUBLIC KEY ----
Comment: "2048-bit RSA, converted from OpenSSH by klee@acme54"
AAAAB3NzaC1yc2EAAAABIwAAAQEA7OBf08jJe7MSMgerjDTgZpbPblrX4n17LQJgPC7clL
cDGEtKSiVt5MjcSav3v6AEN2pYZihOxd2Zzismpoo019kkJ56s/IjGstEzqXMKHKUr9mBV
qvqIEOTqbowEi5sz2AP31GUjQTCKZRF1XOQx8A44vHZCum93/jfNRsnWQ1mhHmaZMmT2LS
hOr4J/Nlp+vpsvpdrolV6Ftz5eiVfgocxrDrjNcVtsAMyLBpDdL6e9XebQzGSS92TPuKP/
yqzLJ2G5NVFhxdw5i+FvdHz1vBdvB505y2QPj/iz1u3TA/3O7tyntBOb7beDyIrg64Azc8
G7E3AGiH49LnBtlQf/aw==
---- END SSH2 PUBLIC KEY ----
;
SSH public key imported successfully....
WARNING: Configuration changed, run "save-config" command to save it
and run "activate-config" to activate the changes
ORACLE# save-config
checking configuration
---------------------------------------------------------------------
...
...
...
                                   ---------------------------------------------------------------------
Save-Config received, processing.
waiting for request to finish
Request to 'SAVE-CONFIG' has Finished,
Save complete
Currently active and saved configurations do not match!
To sync & activate, run 'activate-config' or 'reboot activate'.
ORACLE# activate-config
Activate-Config received, processing.
waiting for request to finish
SD is not QOS-capable
Request to 'ACTIVATE-CONFIG' has Finished,
Activate Complete
ORACLE#
```
### **Importing SSH Keys**

Use the following procedure to import an SSH public key.

Prior to using SSH-public-key-based authentication you must import a copy the public key of each user who will authenticate using this method. The public key identifies the user as a trusted entity when the Oracle SBC performs authentication.

During the SSH login, the user presents its public key to the SBC. Upon receiving the offered public key, the SBC validates it against the previously obtained trusted copy of the key to identify and authenticate the user.

Importing a public key requires access to the device on which the public key was generated, or on which it is currently stored with its associated private key. Access is generally attained with a terminal emulation program such as PuTTY, SecureCRT, or TeraTerm.

- **1.** Use a terminal emulation program to access the system from which the public key will be obtained.
- **2.** Copy the base64 encoded public key making sure to include the Begin and End markers as specified by RFC 4716, *The Secure Shell (SSH) Public Key File Format*.
- **3.** From admin mode use the **ssh-pub-key** command to import the public key to the E-SBC.

For importing a public key which will be used to authorize a user, this command takes the format:

ssh-pub-key import authorized-key <name> <authorizationClass>

- where name is an alias or handle assigned to the imported public key, often the user's name.
- where authorizationClass optionally designates the authorization class assigned to this user, and takes the value user (the default) or admin.

To import a public key for Matilda who will be authorized for admin privileges, use the following command

```
ORACLE# ssh-pub-key import authorized-key Matilda admin 
IMPORTANT: 
  Please paste ssh public key in the format defined in rfc4716. 
  Terminate the key with ";" to exit.......
```
- **4.** Paste the public key with the bracketing Begin and End markers at the cursor point.
- **5.** Enter a semi-colon (;) to signal the end of the imported host key.
- **6.** Follow directions to save and activate the configuration.

The entire import sequence is shown below.

```
ORACLE# ssh-pub-key import authorized-key Matilda admin 
IMPORTANT: 
   Please paste ssh public key in the format defined in rfc4716. 
   Terminate the key with ";" to exit....... 
---- BEGIN SSH2 PUBLIC KEY ----
Comment: "1024-bit RSA, converted from OpenSSH by abhat@acme74" 
AAAAB3NzaC1yc2EAAAABIwAAAIEAxcYTV595VqdHy12P+mIZBlpeOZx9sX/mSAFihDJYdL
qJIWdiZuSmny8HZIxTIC6na62iD25mlEdyLhlYOuknkYBCU7UsLwmx4dLDyHTbrQHz3b1q
3Tb8auz97/J1p4pw39PT42CoRODzPBrXJV+OglNE/83C1y0SSJ8BjC9LEwE= 
---- END SSH2 PUBLIC KEY ----;
SSH public key imported successfully.... 
WARNING: Configuration changed, run "save-config" command to save it 
and run "activate-config" to activate the changes 
ORACLE# save-config 
checking configuration 
                                                 ---------------------------------------------------------------------
... 
... 
... 
---------------------------------------------------------------------
Save-Config received, processing. 
waiting for request to finish 
Request to 'SAVE-CONFIG' has Finished, 
Save complete 
Currently active and saved configurations do not match! 
To sync & activate, run 'activate-config' or 'reboot activate'. 
ORACLE# activate-config 
Activate-Config received, processing. 
waiting for request to finish 
SD is not QOS-capable 
Request to 'ACTIVATE-CONFIG' has Finished, 
Activate Complete 
ORACLE#
```
#### **Generating an SSH Key Pair**

**Use the following procedure to generate an SSH key pair.**

The initial step in generating an SSH key pair is to configure a public key record which will serve as a container for the generated key pair.

**1.** Navigate to the **public-key** configuration element.

```
ORACLE# configure terminal 
ORACLE(configure)# security 
ORACLE(security)# public-key 
ORACLE(public-key)#
```
**2.** Use the **name** command to provide the object name, and the **show** command to verify object creation.

ORACLE(public-key)# name tashtego ORACLE(public-key)# show public-key  name tashtego type rsa<br>size 1024 size last-modified-by last-modified-date

ORACLE(public-key)#

creates a public key record named tashtego.

**3.** Use the **done** command to complete object creation.

```
ORACLE(public-key)# done 
public-key 
name tashtego 
type rsa
size 1024 
last-modified-by admin@console 
last-modified-date 2009-03-06 11:18:00 
ORACLE(public-key)#
```
- **4.** Make a note of the **last-modified-date** time value.
- **5.** Move back to admin mode, and save and activate the configuration.

```
ORACLE(public-key)# exit 
ORACLE(security)# exit 
ORACLE(configure)# exit 
ORACLE# 
ORACLE# save-config 
... 
... 
... 
ORACLE# activate-config 
... 
... 
... 
ORACLE#
```
**6.** Now use the **ssh-pub-key generate** command, in conjunction with the name of the public key record created in Step 3, to generate an SSH key pair.

For importing an SSH key pair, this command takes the format:

```
ssh-pub-key generate <name>
```
where name is an alias or handle assigned to the generated key pair, generally the client name or a description of the client function.

```
ORACLE# ssh-pub-key generate tashtego 
Please wait... 
public-key 'tashtego' (RFC 4716/SECSH format): 
---- BEGIN SSH2 PUBLIC KEY ----
Comment: "1024-bit rsa" 
AAAAB3NzaC1yc2EAAAABIwAAAIEArZEP1/WiYsdGd/Pi8V6pnSwV4cVG4U+jVOwiSwNJCC9Nk82/
FKYleLZevy9D3lrZ8ytvu+sCYy0fNk4nwvz20c2N
+r86kDru88JkUqpelJDx1AR718Icpr7ZaAx2L
+e7cpyRSXCgbQR7rXu2H3bp9Jc0VhR2fmkclmrGAIr7Gnc=
---- END SSH2 PUBLIC KEY ----
SSH public-key pair generated successfully.... 
WARNING: Configuration changed, run "save-config" command to save
                 it and run "activate-config" to activate the changes 
ORACLE#
```
- **7.** Copy the base64-encoded public key. Copy only the actual public key do not copy the bracketing Begin and End markers nor any comments. Shortly you will paste the public key to one or more SFTP servers.
- **8.** Save and activate the configuration.

```
Access
```

```
ORACLE# save-config 
... 
... 
... 
ORACLE# activate-config 
... 
... 
...
```
**9.** Return to the public-key configuration object, and select the target public key record instance.

```
ORACLE# configure terminal 
ORACLE(configure)# security 
ORACLE(security)# public-key 
ORACLE(public-key)# sel 
<name>: 
1: acme01 
2: acme02 
3: tashtego 
selection: 3 
ORACLE(public-key)# show 
public-key 
     name tashtego<br>tvoe tashtego
      type
       size 1024 
      last-modified-by admin@console<br>last-modified-date 2009-03-06 11:24:32
      last-modified-dateORACLE(public-key)#
```
**10.** Verify that the record has been updated to reflect key generation by examining the value of the lastmodified-date field.

#### **Copying Public Key to SFTP Server**

Use the following procedure to copy a client public key to an SFTP server.

Copying the client public key to an SFTP server requires server access generally using a terminal emulation program such as PuTTY, SecureCRT, or TeraTerm.

- **1.** Use a terminal emulation program to access the SSH file system on a configured SFTP server.
- **2.** Copy the client key to the SFTP server.

On OpenSSH implementations, public keys are usually stored in the  $\sim/$ . ssh/authorized keys file. Each line this file (1) is empty, (2) starts with a pound (#) character (indicating a comment), or (3) contains a single public key.

Refer to the sshd man pages for additional information regarding file format.

Use a text editor such as vi or emacs to open the file and paste the public key to the tail of the authorized\_keys file.

For SSH implementations other than OpenSSH, consult the system administrator for file structure details.

Use the following procedure to view an imported SSH key.

You can use the show security ssh-pub-key command to display information about SSH keys imported to the E-SBC with the ssh-pub-key command; you cannot display information about keys generated by the ssh-pub-key command.

```
ORACLE# show security ssh-pub-key brief
login-name:
    acme74
finger-print:
    51:2f:f1:dd:79:9e:64:85:6f:22:3d:fe:99:1f:c8:21
finger-print-raw:
```

```
 0a:ba:d8:ef:bb:b4:41:d0:dd:42:b0:6f:6b:50:97:31
login-name:
    fedallah
finger-print:
    c4:a0:eb:79:5b:19:01:f1:9c:50:b3:6a:6a:7c:63:d5
finger-print-raw:
    ac:27:58:14:a9:7e:83:fd:61:c0:5c:c8:ef:78:e0:9c
ORACLE#
```
displays summary information for all SSH imported keys

- login-name—contains the name assigned to the RSA or DSA public key when it was first imported
- finger-print—contains the output of an MD5 hash computed across the base64-encoded public key
- finger-print-raw—contains the output of an MD5 hash computed across the binary form of the public key

```
ORACLE# show security ssh-pub-key brief fedallah 
login-name: 
      fedallah 
finger-print: 
      c4:a0:eb:79:5b:19:01:f1:9c:50:b3:6a:6a:7c:63:d5 
finger-print-raw: 
      ac:27:58:14:a9:7e:83:fd:61:c0:5c:c8:ef:78:e0:9c 
ORACLE#
```
displays summary information for a specific SSH public key (in this case fedallah)

```
ORACLE# show security ssh-pub-key detail fedallah 
host-name: 
      fedallah 
comment: 
      "2048-bit RSA, converted from OpenSSH by klee@acme54" 
finger-print: 
      c4:a0:eb:79:5b:19:01:f1:9c:50:b3:6a:6a:7c:63:d5 
finger-print-raw: 
      ac:27:58:14:a9:7e:83:fd:61:c0:5c:c8:ef:78:e0:9c 
pub-key: 
AAAAB3NzaC1yc2EAAAABIwAAAQEA7OBf08jJe7MSMgerjDTgZpbPblrX4n17LQJgPC7clLcDGEtK
SiVt5MjcSav3v6AEN2pYZihOxd2Zzismpoo019kkJ56s/
IjGstEzqXMKHKUr9mBVqvqIEOTqbowEi5sz2AP31GUjQTCKZRF1XOQx8A44vHZCum93/
jfNRsnWQ1mhHmaZMmT2LShOr4J/Nlp
+vpsvpdrolV6Ftz5eiVfgocxrDrjNcVtsAMyLBpDdL6e9XebQzGSS92TPuKP/
yqzLJ2G5NVFhxdw5i+FvdHz1vBdvB505y2QPj/iz1u3TA/
3O7tyntBOb7beDyIrg64Azc8G7E3AGiH49LnBtlQf/aw==
modulus: (256) 
ECE05FD3C8C97BB3123207AB8C34E06696CF6E5AD7E27D7B2D02603C2EDC94B703184B4A4A25
6DE4C8DC49ABF7BFA004376A5866284EC5DD99CE2B26A68A34D7D924279EACFC88C6B2D133A9
730A1CA52BF66055AAFA8810E4EA6E8C048B9B33D803F7D4652341308A6511755CE431F00E38
```

```
BC7642BA6F77FE37CD46C9D64359A11E66993264F62D284EAF827F365A7EBE9B2FA5DAE8955E
85B73E5E8957E0A1CC6B0EB8CD715B6C00CC8B0690DD2FA7BD5DE6D0CC6492F764CFB8A3FFCA
ACCB2761B9355161C5DC398BE16F747CF5BC176F079D39CB640F8FF8B3D6EDD303FDCEEEDCA7
B4139BEDB783C88AE0EB803373C1BB137006887E3D2E706D9507FF6B
exponent: (1) 
23
```
ORACLE#

displays detailed information for specific SSH public key (in this case fedallah, an RSA key)

- host-name—contains the name assigned to the RSA key when it was first imported
- finger-print—contains the output of an MD5 hash computed across the base64-encoded RSA public key
- finger-print-raw—contains the output of an MD5 hash computed across the binary form of the RSA public key
- public key—contains the base64-encoded RSA key
- modulus—contains the hexadecimal modulus (256) of the RSA key
- exponent—(also known as public exponent or encryption exponent) contains an integer value that is used during the RSA key generation algorithm. Commonly used values are 17 and 65537. A prime exponent greater than 2 is generally used for more efficient key generation.

```
ORACLE# show security ssh-pub-key detail acme74 
host-name: 
     acme74 
comment: 
     DSA Public Key 
finger-print: 
      51:2f:f1:dd:79:9e:64:85:6f:22:3d:fe:99:1f:c8:21 
finger-print-raw: 
      0a:ba:d8:ef:bb:b4:41:d0:dd:42:b0:6f:6b:50:97:31 
pub-key: 
AAAAB3NzaC1kc3MAAACBAPY8ZOHY2yFSJA6XYC9HRwNHxaehvx5wOJ0rzZdzoSOXxbETW6ToHv8D
1UJ/z+zHo9Fiko5XybZnDIaBDHtblQ
+Yp7StxyltHnXF1YLfKD1G4T6JYrdHYI14Om1eg9e4NnCRleaqoZPF3UGfZia6bXrGTQf3gJq2e7
Yisk/gF
+1VAAAAFQDb8D5cvwHWTZDPfX0D2s9Rd7NBvQAAAIEAlN92+Bb7D4KLYk3IwRbXblwXdkPggA4pf
dtW9vGfJ0/RHd+NjB4eo1D+0dix6tXwYGN7PKS5R/FXPNwxHPapcj9uL1Jn2AWQ2dsknf+i/
FAAvioUPkmdMc0zuWoSOEsSNhVDtX3WdvVcGcBq9cetzrtOKWOocJmJ80qadxTRHtUAAACBAN7CY
+KKv1gHpRzFwdQm7HK9bb1LAo2KwaoXnadFgeptNBQeSXG1vO
+JsvphVMBJc9HSn24VYtYtsMu74qXviYjziVucWKjjKEb11juqnF0GDlB3VVmxHLmxnAz643WK42
Z7dLM5sY29ouezv4Xz2PuMch5VGPP+CDqzCM4loWgV
p: (128) 
F63C64E1D8DB2152240E97602F47470347C5A7A1BF1E70389D2BCD9773A12397C5B1135BA4E8
1EFF03D5427FCFECC7A3D162928E57C9B6670C86810C7B5B950F98A7B4ADC7296D1E75C5D582
DF283D46E13E8962B747608D783A6D5E83D7B836709195E6AAA193C5DD419F6626BA6D7AC64D
07F7809AB67BB622B24FE017ED55
q: (20) 
DBF03E5CBF01D64D90CF7D7D03DACF5177B341BD 
g: (128) 
94DF76F816FB0F828B624DC8C116D76E5C177643E0800E297DDB56F6F19F274FD11DDF8D8C1E
1EA350FED1D8B1EAD5F060637B3CA4B947F1573CDC311CF6A9723F6E2F5267D80590D9DB249D
FFA2FC5000BE2A143E499D31CD33B96A12384B12361543B57DD676F55C19C06AF5C7ADCEBB4E
```
2963A8709989F34A9A7714D11ED5 pub\_key: (128)

```
DEC263E28ABF5807A51CC5C1D426EC72BD6DBD4B028D8AC1AA179DA74581EA6D34141E4971B5
BCEF89B2FA6154C04973D1D29F6E1562D62DB0CBBBE2A5EF8988F3895B9C58A8E32846F5D63B
AA9C5D060E50775559B11CB9B19C0CFAE3758AE3667B74B339B18DBDA2E7B3BF85F3D8FB8C72
1E5518F3FE083AB308CE25A16815
```
#### ORACLE#

displays detailed information for specific SSH public key (in this case acme74, a DSA key)

- host name—contains the name assigned to the DSA public key when it was first imported
- comment—contains any comments associated with the DSA key
- finger-print—contains the output of an MD5 hash computed across the base64-encoded DSA public key
- finger-print-raw—contains the output of an MD5 hash computed across the binary form of the DSA public key
- public key—contains the base64 encoded DSA key
- p—contains the first of two prime numbers used for key generation
- q—contains the second of two prime numbers used for key generation

<span id="page-38-0"></span>• g—contains an integer that together with p and q are the inputs to the DSA key generation algorithm

```
ORACLE# show security ssh-pub-key detail 
... 
... 
... 
ORACLE#
```
displays detailed information for all SSH imported keys.

### **SFTP Operations**

SFTP performs all operations over an encrypted SSH connection. It may also use many features of SSH, such as public key authentication and compression. SFTP connects and logs into the specified host, then enters an interactive command mode.

Once in interactive mode, SFTP understands a set of commands similar to those of FTP. Commands are case insensitive and pathnames may be enclosed in quotes if they contain spaces.

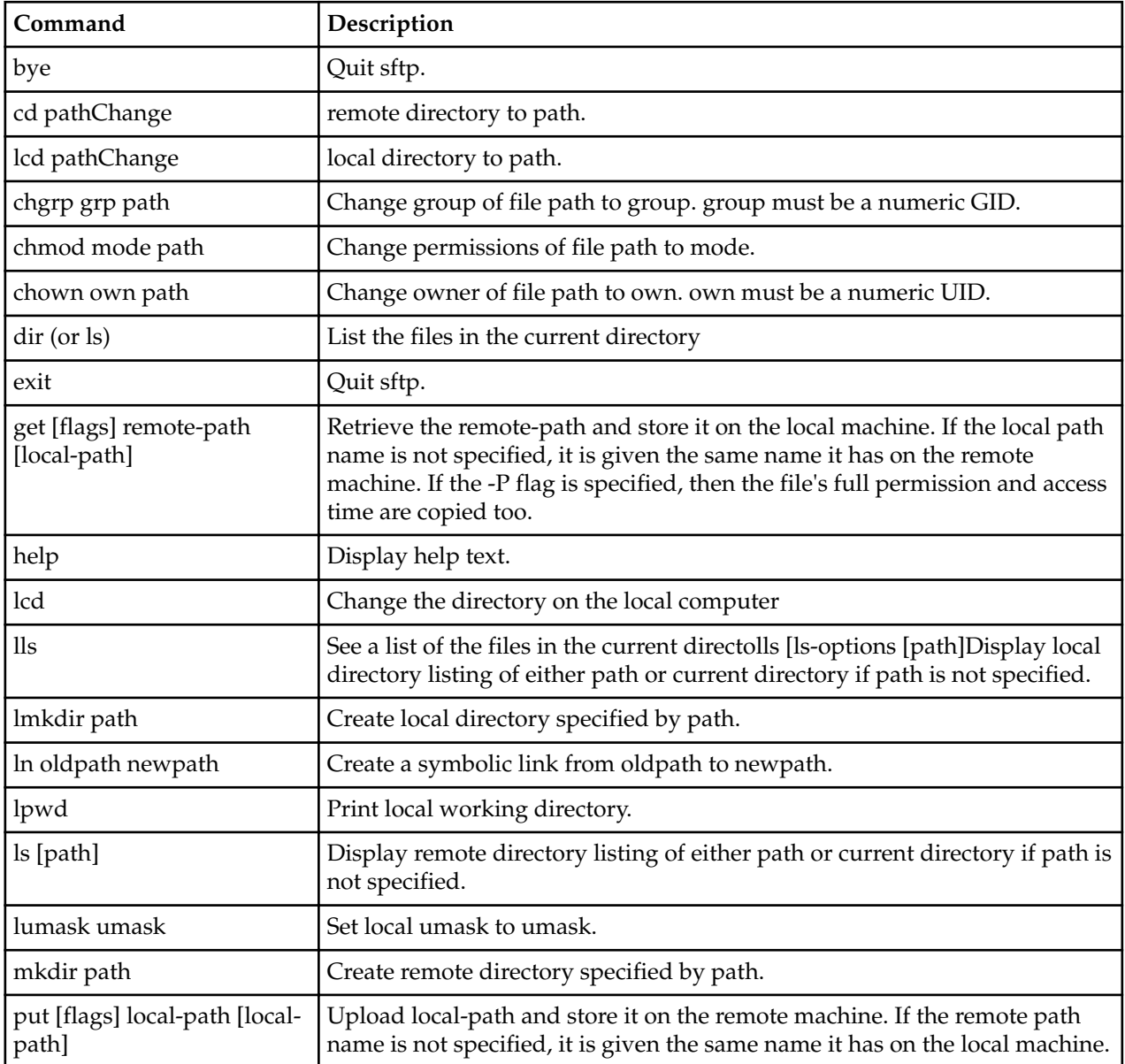

<span id="page-39-0"></span>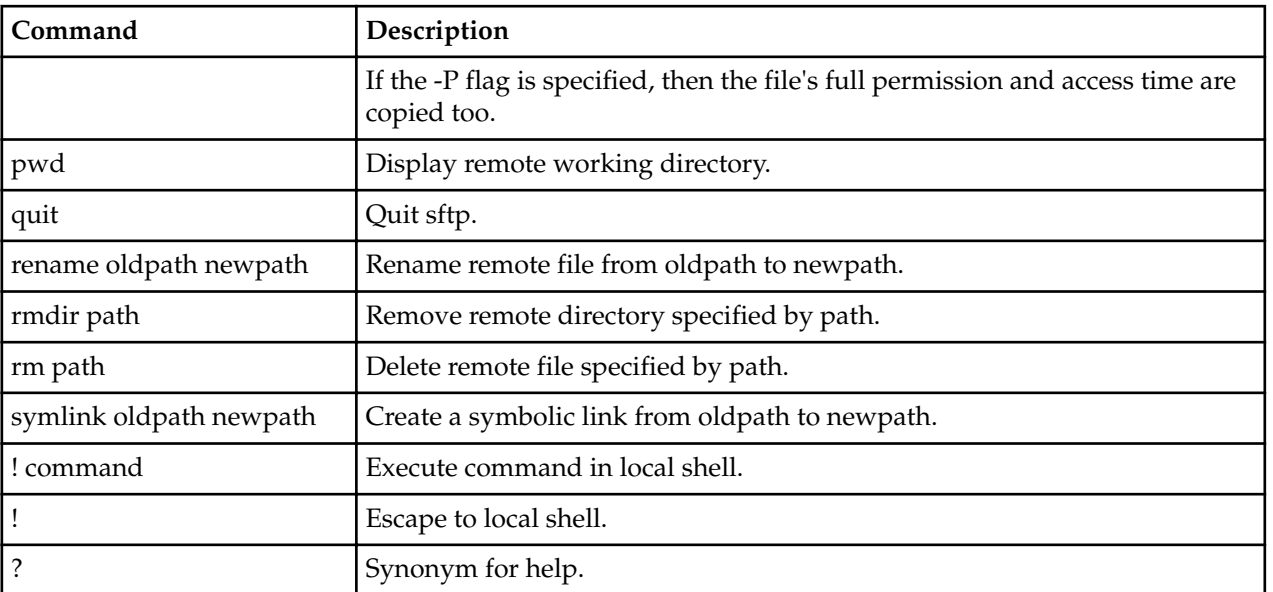

**Note:** Command availability is subject to Oracle authorization/privilege classes.

Some SFTP commands are available to only certain users; some commands are available to no users.

RADIUS file access privileges are specified by the Acme-User-Privilege VSA, which can take the following values.

- sftpForAudit—allows audit log access
- sftpForAccounting—allows system logs to be accessed
- sftpForHDR—allows HDR (Historical Data Records) to be accessed
- sftpForAll—allows all logs to be accessed

### **Factory Reset for the Oracle® Enterprise Session Border Controller**

If you attempt to remove the Admin Security feature, some irrevocable changes and information remain on the system. You can return your platforms to their initial factory settings (zeroization) to truly remove all traces of the previous implementation. Depending on if you are performing this on an Acme Packet hardware platform or a Virtual platform, the process is different.

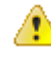

**Caution:** Factory reset erases all system data, including licenses and configuration, and reboots the supported Acme Packet platforms using the factory default /boot/bzImage file. If the factory image file has been removed, the system will NOT be recoverable without manual intervention, and you may have to return the system to Oracle for factory re-initialization.

### **Using the Oracle Rescue Account for PNF Zeroization**

To enable the Oracle Rescue Account:

- **1.** Connect to the E-SBC's serial console.
- **2.** Reboot the E-SBC and press the spacebar to interrupt the 5 second bootloader countdown.
- **3.** Select **o** to access the Oracle Rescue Account. A challenge string displays in the console.
- **4.** Contact Oracle Support and provide the challenge string and the system serial number. Oracle Support verifies the challenge string and provides a response string.

**5.** Enter the response string.

If it is validated, access is granted to the Oracle Rescue Account and a sub-menu appears providing three menu options:

- **f**—Factory default
- **!**—Start debug shell
- **x**—Exit to main menu

The following is an example of the console log:

```
Starting acmeboot...
ACME bootloader Acme Packet SCZ<build#> RTM (Build 59) 
201706021530
Press the space bar to stop auto-boot...
28
Please contact Oracle Product Support to obtain a Response Key
You will need to provide the following information:
    1. Serial number of the system
   2. This Challenge Key: 069-033-231-180
Note: Keys are valid for a limited period only, typically 1 day
Enter response key: 006-163-164-054
Oracle Rescue Access Menu
PROCEED WITH CAUTION: You are now in privileged access mode.
Use of these commands is permitted by authorised personnel only.
f - factory default
! - start debug shell
x - exit to main menu
[Oracle Rescue Access]: f
WARNING WARNING WARNING
This command will permanently erase the hard disk, nvram and 
flash,
returning the system to a factory-default state.
Type: "ERASE_ALL" to confirm factory default, anything else will 
abort.
[Confirm Factory Default]: ERASE_ALL
Proceeding with factory default. DO NOT INTERRUPT
Removing hard disk user data partitions...
Wiping /code filesystem...
Zeroizing /code filesystem...
Wiping /boot filesystem...
Zeroizing /boot filesystem...
Zeroizing NVRAM...
Checking for NVRAM zeroization...
Setting default boot params...
Completed factory default. Reboot or power off now
Rebooting...
```
### <span id="page-41-0"></span>**Reinstalling the VM for VNF Installation**

To perform zeroization on a VM, you must perform a complete image reinstallation.

## <span id="page-42-0"></span>**Audit Log**

### **Overview**

The audit log records creation, modification, and deletion of all user-accessible configuration elements, access to critical security data such as public keys. For each logged event it provides associated user-id, date, time, event type, and success/failure data for each event. As a result, the log supports after the fact investigation of loss or impropriety, and appropriate management response. Only admin-level users have audit log access. These users can retrieve, read, copy, and upload the audit log. The original log cannot be deleted or edited by any operator action.

The audit log is transferred to a previously configured SFTP server or servers when one of three specified conditions is satisfied.

- **1.** A configurable amount of time has elapsed since the last transfer.
- **2.** The size of the audit log (measured in Megabytes) has reached a configured threshold.
- **3.** The size of the audit log has reached a configured percentage of the allocated storage space.

Transfer is targeted to a designated directory of each SFTP target server. The audit log file is stored on the target SFTP server or servers with a filename that takes the format:

audit<timestamp>

where <timestamp> is a 12-digit string that takes the format YYYYMMDDHHMM.

audit200903051630

names an audit log file transferred to an SFTP server on March 5, 2009 at 4:30 PM.

### **Audit Log Format**

Audit log events are comma-separated-values (CSV) lists that have the following format:

```
{TimeStamp,user-
id@address:port,Category,EventType,Result,Resource,Details,...}
{2009-0305 15:19:27,sftp-
```
elvis@192.2.0.10:22, security, login, success, authentication,,.}

**TimeStamp** specifies the time that the event was written to the log

**Category** takes the values: security | configuration | system

### **Audit Log**

**EventType** takes the values: create | modify | delete | login | logout | data-access | save-config | reboot | acquire-config

**Result** takes the values: successful | unsuccessful

**Resource** identifies the configuration element accessed by the user

**Details** (which is displayed only in verbose mode) provides fine-grained configuration details

- If EventType = create, details is "New = element added"
- If EventType = modify, details is "Previous = oldValue New = newValue"
- If EventType = delete, details is "Element = deleted element"
- If EventType = data-access, details is "Element = accessed element"

The following chart summarizes actions that generate audit log events.

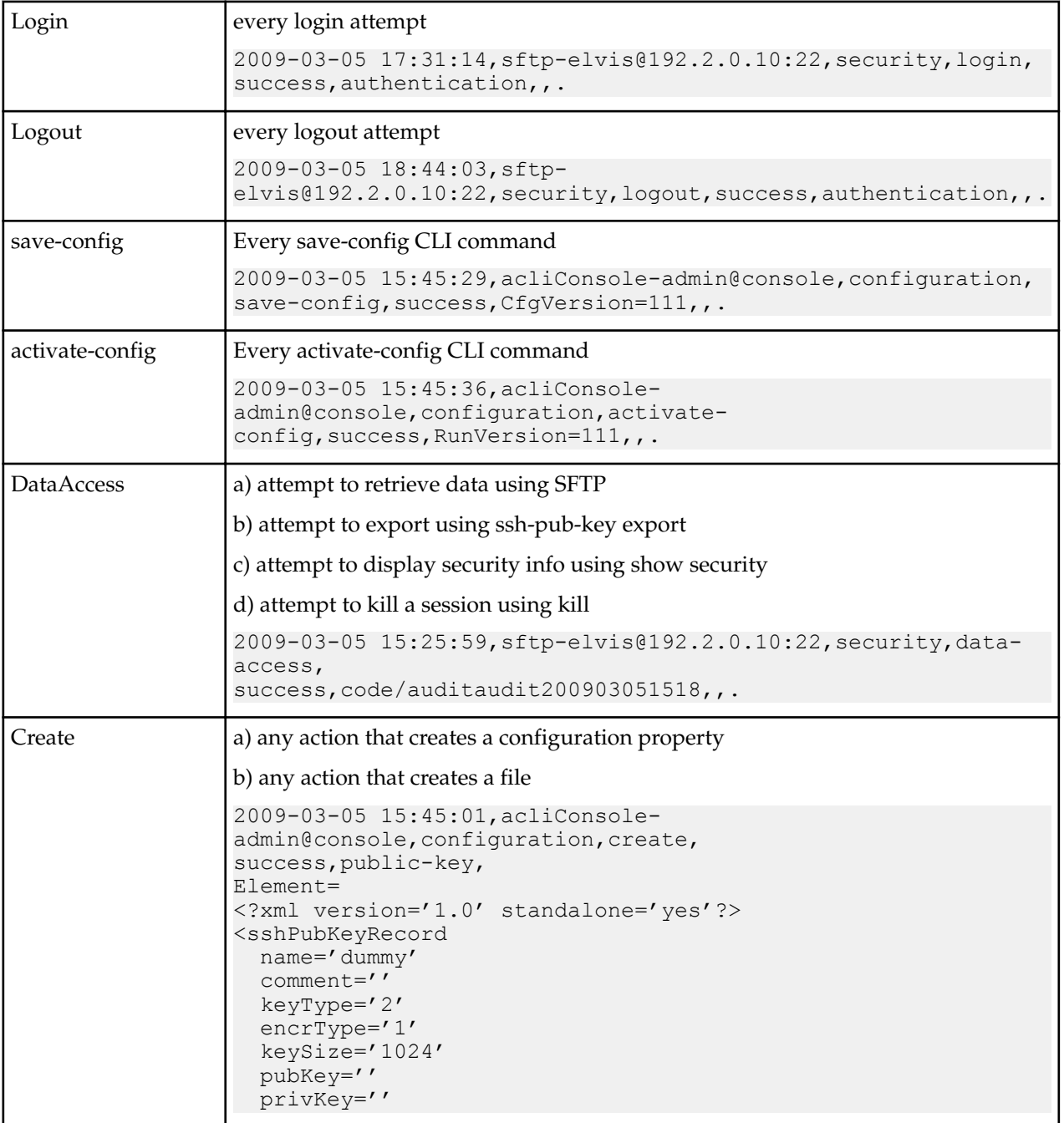

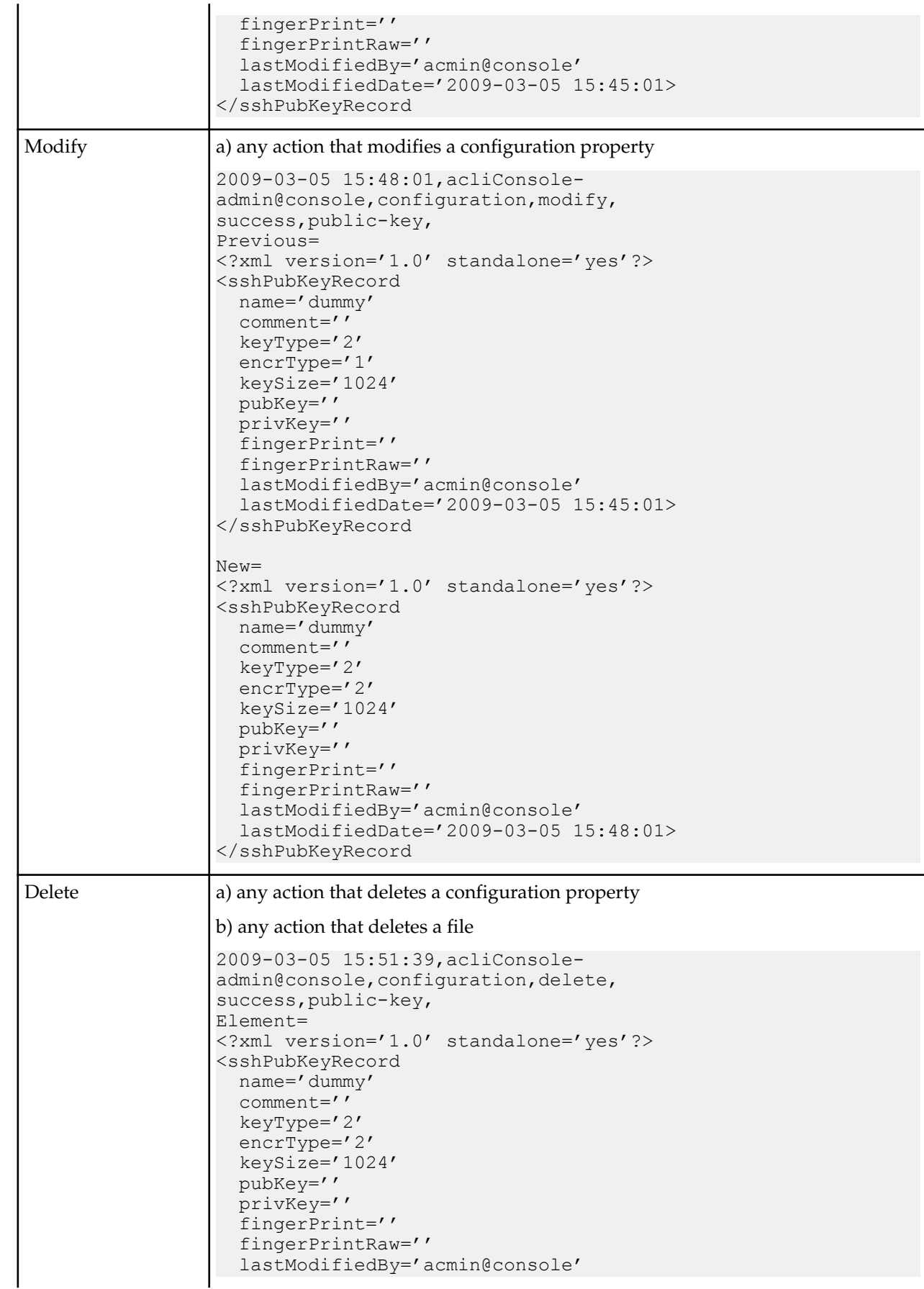

 lastModifiedDate='2009-03-05 15:51:39> </sshPubKeyRecord

### <span id="page-45-0"></span>**Audit Log Samples**

The follow screen captures provide samples of specific audit log entries.

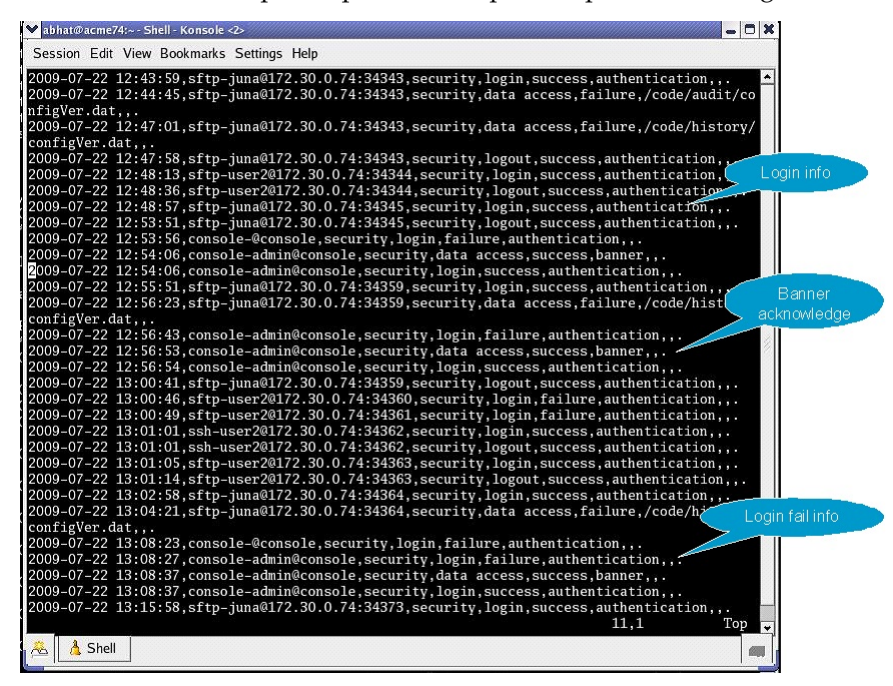

#### Login Reporting

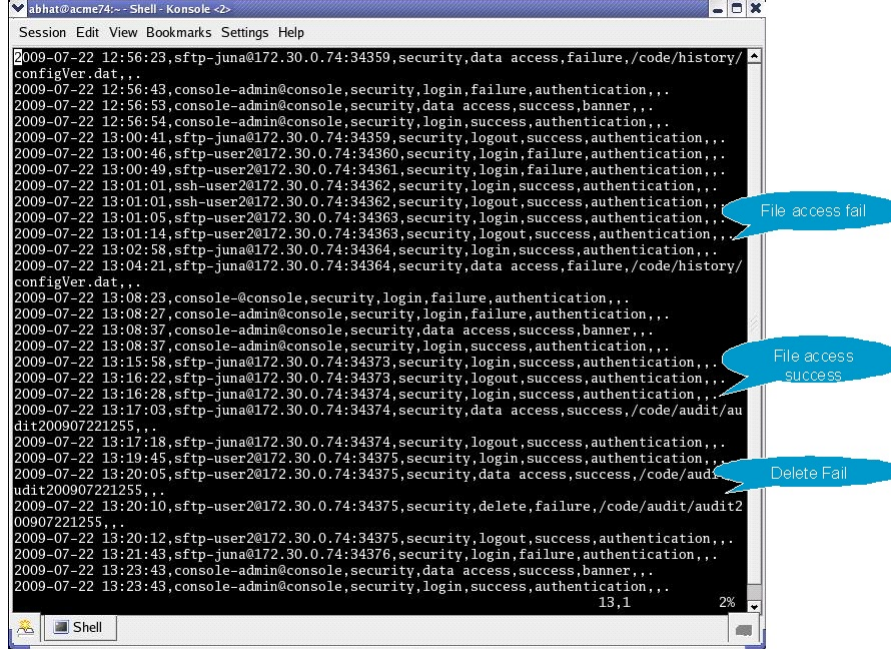

File Access Reporting

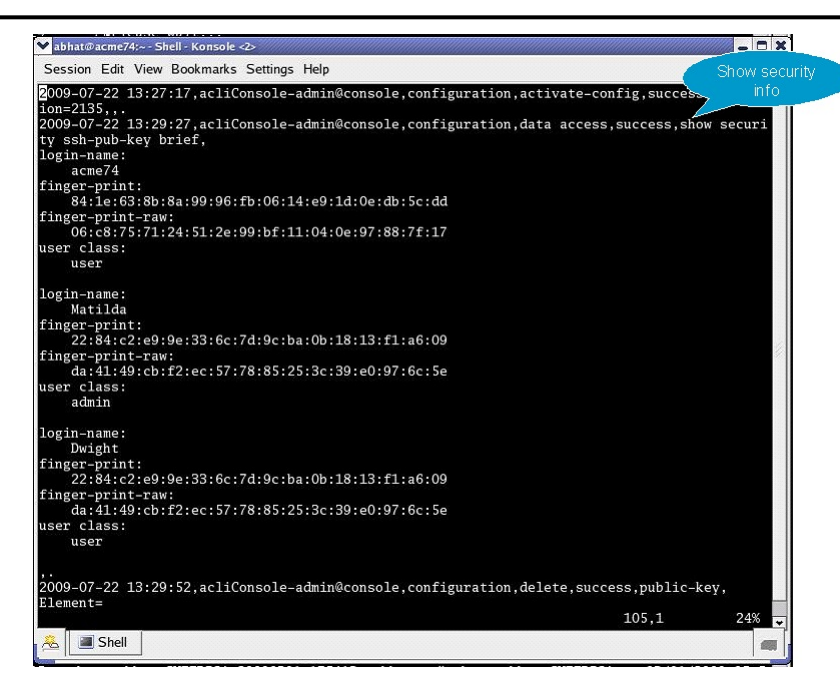

#### show security Reporting

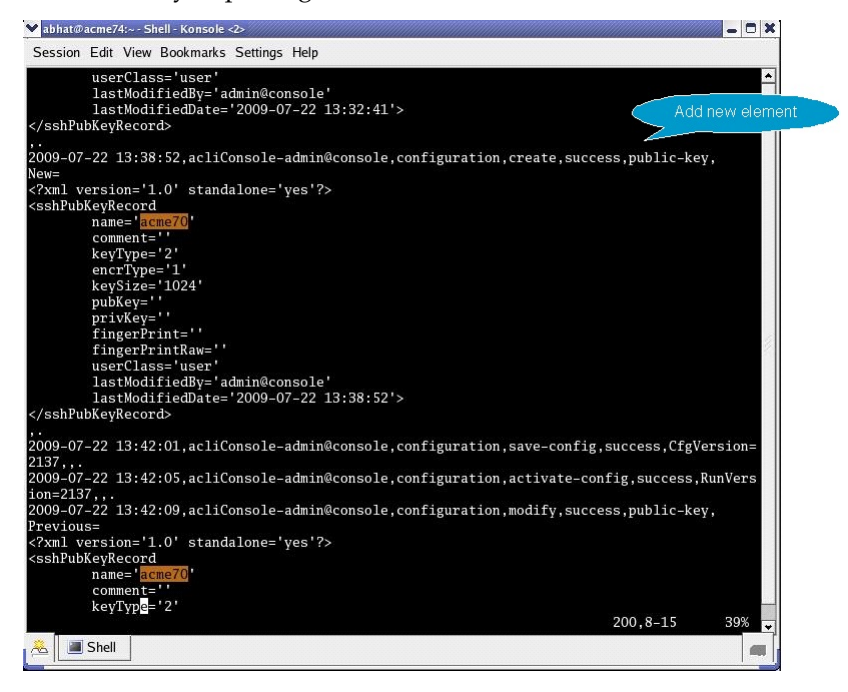

Create Element Reporting

#### <span id="page-47-0"></span>**Audit Log**

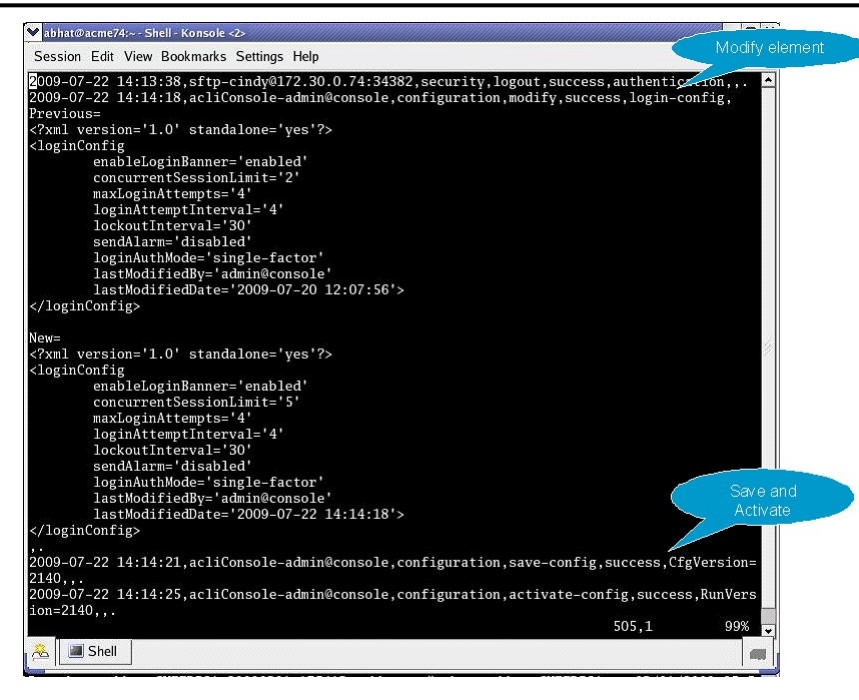

Modify Element/Activate Reporting

### **Viewing the Audit Log**

The audit log can be displayed only after transfer to an SFTP server, either by (1) automatic transfer triggered by a timer, or space-based threshold as previously described; or by (2) manual SFTP transfer accomplished by the admin user.

### **Configure the Audit Log**

The single instance **audit-logging** configuration element enables, sizes, and locates the audit log within the local file structure. It also specifies the conditions that trigger transfer of the log to one or more SFTP servers.

**1.** Access the audit-logging configuration element.

```
ORACLE# configure terminal
ORACLE(configure)# security
ORACLE(security)# admin-security
ORACLE(admin-security)# audit-logging
ORACLE(audit-logging)#
```
**2. admin-state**—Enables or disables the audit log.

Use enabled to enable the audit log. Retain the default value (disabled) to disable the log.

**3. detail-level**—Specifies the level of detail associated with audit log entries.

Retain the default value (brief) to write succinct log entries; use verbose to generate more detailed entries.

**4. file-transfer-time**—Specifies the maximum interval (in hours) between audit-log transfers to a previously-configured SFTP server or servers.

Allowable values are integers within the range 0 through 65535.

The value 0 disables time-based-transfer of the audit log. Consequently, upload to an SFTP server is triggered only by exceeding the percentage-based or absolute-size-based thresholds established by the

**percentage-full** and **max-file-size** properties, or by manual SFTP file transfer performed by a properly privileged admin-level user.

Retain the default value (720 hours/30 days), or provide an alternate value to trigger time-basedtransfer. With time-based-transfer enabled, automatic upload of the audit file to an SFTP server or servers is triggered when the interval decrements to 0. At that time the audit log is transferred, an alarm alerting the recipient to the transfer is generated, and the timer re-sets to its configured value. Assuming the file transfer succeeds, the audit log is deleted. If the file transfer fails, the audit log is retained until it exceeds the value specified by **max-storage-space**.

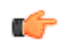

**Note:** The file-transfer-time interval is reset to its configured value with any audit log transfer regardless of cause.

**5. max-storage-space**—Specifies the maximum disk space (measured in Megabytes) available for audit log storage.

Allowable values are integers within the range 1 through 32.

Allocate space for the audit log by retaining the default value, or by selecting a new value from within the allowable range.

**6. percentage-full**—Specifies a file size threshold (expressed as a percentage of max-storage-space) that triggers audit file transfer to a previously-configured SFTP server or servers.

Allowable values are integers within the range 0 through 99.

The value 0 disables percentage-based-transfer of the audit log. Consequently, upload to an SFTP server is triggered only by exceeding the time-based and absolute-size-based thresholds established by the **file-transfer-time** and **max-file-size properties**, or by manual SFTP file transfer performed by a properly privileged admin-level user.

Retain the default value (75 percent), or provide an alternate value to trigger percentage-based-transfer. With percentage-based-transfer enabled, automatic upload of the audit file to an SFTP server or servers is triggered when audit log size exceeds the value **max-storage-spac**e x (**percentage-full**/100). At that time the audit log is transferred, and an alarm alerting the recipient to the transfer is generated. Assuming the file transfer succeeds, the audit log is deleted. If the file transfer fails, the audit log is retained until it exceeds the value specified by **max-storage-space.**

**7. max-file-size**—Specifies a file size threshold (expressed as an absolute file size measured in Megabytes) that triggers audit file transfer to a previously-configured SFTP server or servers.

Allowable values are integers within the range 0 through 10.

The value 0 disables absolute-size-based-transfer of the audit log. Consequently, upload to an SFTP server is triggered only by exceeding the time-based and percentage-based thresholds established by the **file-transfer-time** and **percentage-full** properties, or by manual SFTP file transfer performed by a properly privileged admin-level user.

Retain the default value (5 Megabytes), or provide an alternate value to trigger absolute-size-basedtransfer. With absolute-size-based-transfer enabled, automatic upload of the audit file to an SFTP server or servers is triggered when audit log size exceeds the value **max-file-size**. At that time the audit log is transferred and an alarm alerting the recipient to the transfer is generated. Assuming the file transfer succeeds, the audit log is deleted. If the file transfer fails, the audit log is retained until it exceeds the value specified by **max-storage-space.**

**8. storage-path**—Specifies the directory that houses the audit log.

Retain the default value (/code/audit), or identify another local directory.

**9. audit-trail**—Enables logging every command that is processed by the E-SBC.

Use enabled to enable the audit logging all commands. Retain the default value (disabled) to log only relevant information.

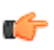

**Note:** When enabled, the E-SBC logs only commands that the SBC is able to process. For example, if a command is entered incorrectly, it will not be logged.

<span id="page-49-0"></span>**10. audit-record-output**—Indicates how the E-SBC logs audit records.

- syslog—The E-SBC logs audit records over syslog.
- file—The E-SBC logs audit records to a file. This is the default value.
- both—The E-SBC logs audit records over both syslog and to a file.

A sample audit log configuration appears below:

```
ORACLE(admin-security)# admin-state enabled
ORACLE(admin-security)# file-transfer-time 1
ORACLE(admin-security)# percentage-full 0
ORACLE(audit-logging)# max-file-size 0
```
This configuration allocates 32MB (the default value) for audit logging, which is enabled in brief mode. Audit log transfer to a configured SFTP server or servers occurs on an hourly schedule.; other transfer triggers are disabled.

**11.** Type **done** to save your configuration.

### **Configure SFTP Audit Log Transfer**

Prior to using SFTP-enabled file transfer you must import a copy of each SFTP server's host key to the E-SBC. The host key identifies the server as a trusted entity when the E-SBC is operating as an SSH or SFTP client.

The SSH protocol requires the server to present its host key to a client during the SSH handshake. The client validates the offered key against the previously obtained trusted copy of the key to identify and authenticate the server.

You must also generate an SSH public and private key pair for the E-SBC in support of its operations as an SSH client. Just as the host key authenticates the SSH server to the SSH client, the generated public key authenticates the SSL client to the SSH server. After generating the SSH key pair, you copy the public key to each configured SFTP server. During the authentication process, the server validates the offered client key against this trusted copy to identify and authenticate the client.

To provide needed keys:

- **1.** Use the procedure described in Importing a Host Key to import the host key of each SFTP server.
- **2.** Use the procedure described in Generating an SSH Key Pair to generate an SSH public and private key.
- **3.** Use the procedure described in Copying a Client Key to an SSH or SFTP Server to copy the public key to the SFTP server.

### **Configuring SFTP Servers**

The multi-instance **push-receiver** configuration element identifies remote SFTP servers that receive audit log transfers.

**1.** Access the audit-logging configuration element.

```
ORACLE# configure terminal
ORACLE(configure)# security
ORACLE(security)# admin-security
ORACLE(admin-security)# audit-logging
ORACLE(audit-logging)# push-receiver
ORACLE(push-receiver)#
```
**2.** Select the **push-receiver** object to edit.

```
ORACLE(push-receiver)# select
<server>:<port>:
1: 192.168.54.55:22 server = 192.168.54.55, port = 22
selection: 1
ORACLE(push-receiver)#
```
<span id="page-50-0"></span>**3. server**—in conjunction with port, specifies an SFTP server IP address:port pair

Provide the IP address of an SFTP server that receives transferred audit logs. For example,

ORACLE(push-receiver)# server 192.0.2.100 ORACLE(push-receiver)#

**4. port**—in conjunction with server, specifies an SFTP server IP address:port pair

Provide the port number monitored by server for incoming audit log transfers. This parameter defaults to port 22, the well-known Secure Shell (SSH) port. Retain the default value, or identify the monitored port with an integer within the range from 1 through 65535.

ORACLE(push-receiver)# port 2222 ORACLE(push-receiver)#

**5. remote-path**—specifies the absolute file path to the remote directory that stores transferred audit log file

Provide the file path to the remote directory. For example,

```
ORACLE(push-receiver)# remote-path /home/acme/auditLogs
ORACLE(push-receiver)#
```
**6. filename-prefix**—specifies an optional prefix that can be appended to the audit log file name when transferred to an SFTP server

Provides an optional prefix which is appended to the audit log filename. For example,

```
ORACLE(push-receiver)# filename-prefix auvik
ORACLE(push-receiver)#
```
**7. auth-type**—specifies the authentication type required by this remote SFTP server

Two authentication types are supported — simple password, or public keys.

Refer to SSH Configuration for more information on SSH authentication.

Enter either **password** (the default) or **publickey**. For example,

ORACLE(push-receiver)# auth-type publickey ORACLE(push-receiver)#

**8. username**—specifies the username used to authenticate to this SFTP server

Provide the username used to authenticate/login to this server. For example,

ORACLE(push-receiver)# username acme1 ORACLE(push-receiver)#

**9. password**—required when **auth-type** is **password**, and otherwise ignored, specifies the password used in conjunction with **username** to authenticate the SSH client to this SFTP server

Provide the username used to authenticate/login to this server. For example,

ORACLE(push-receiver)# password =yetAnotherPW! ORACLE(push-receiver)#

**10. public-key**—required when **auth-type** is **publickey**, and otherwise ignored, identifies the certificate used in conjunction with **username** to authenticate the SSH client to this SFTP server

Identify the certificate used to authenticate/login to this server. For example,

ORACLE(push-receiver)# publickey certSFTP-1 ORACLE(push-receiver)#

**11.** Type **done** to save your configuration.

### **Audit Log Alarms and Traps**

Three audit log alarms and traps are provided to report significant or anomalous audit log activity.

The ALARM\_AUDIT\_LOG\_FULL trap/alarm is generated in response to (1) the expiration of the filetransfer-time interval, (2) the crossing of the percentage-full threshold, or (3) the crossing of the max-file-

#### <span id="page-51-0"></span>**Audit Log**

size threshold. This trap/alarm is cleared when storage apace becomes available, generally upon successful transfer of the audit log to a remote SFTP server or servers.

The ALARM\_ADMIN\_AUDIT\_PUSH\_FAIL trap/alarm is generated in response to failure to transfer the audit log to a designated SFTP server. This trap/alarm is cleared when a subsequent transfer to the same recipient succeeds.

The ALARM\_AUDIT\_WRITE\_FAILED trap/alarm is generated in response to failure to record an auditable event in the audit log. This trap/alarm is cleared when a subsequent write succeeds.

### **Configure Login Timeouts**

Use the **ssh-config** configuration element to set the SSH and TCP timeout values.

**1.** Access the **ssh-config** element.

```
ORACLE# configure terminal
ORACLE(configure)# security
ORACLE(security)# admin-security
ORACLE(admin-security)# ssh-config
ORACLE(ssh-config)#
```
- **2. rekey-interval**—Set the time in minutes after which the E-SBC rekeys an SSH or SFTP session.
	- Min: 60
	- Max: 600
	- Default: 60
- **3. rekey-byte-count**—Set the number of bytes transmitted, in powers of 2, before rekeying an SSH or SFTP session.

For example, entering a value of 24 sets this parameter to  $2^2$ 4 (16777216) bytes.

- Min: 20
- Max: 31
- Default: 31
- **4. proto-neg-time**—Set the time in seconds to complete the SSH protocol negotiation, establishing the secure connection.
	- Min: 30
	- Max: 60
	- Default: 60
- **5. keep-alive-enable**—Enable the TCP keepalive timer. Valid Values are:
	- enabled | disabled
	- Default: enabled
- **6. keep-alive-idle-timer**—Set the interval in seconds between the last data packet sent and the first keepalive probe.
	- Min: 15
	- Max: 1800
	- Default: 15
- **7. keep-alive-interval**—Set the interval in seconds between two successful keepalive transmissions.
	- Min: 15
	- Max: 120
	- Default: 15
- **8. keepalive-retries**—Set the number of retransmission attempts before the E-SBC declares the remote end is unavailable.
	- $\bullet$  Min: 2
- Max: 10
- Default: 2
- **9.** Type done to save the configuration.